Uniwersytet Ekonomiczny w Katowicach Wydział Informatyki i Komunikacji

*Kierunek: Informatyka i Ekonometria*

*Łukasz Cieśla*

*Porównanie systemów płatności mobilnych występujących na polskim rynku*

*Comparison of mobile payments systems present on polish market*

Praca licencjacka / magisterska napisana w Katedrze *Informatyki* pod kierunkiem *dr Artura Strzeleckiego*

*Pracę przyjmuję i wnioskuję o jej dopuszczenie*

*do dalszych etapów postępowania egzaminacyjnego*

………………………………………… ………………………………………………………………..

*magisterskiej)*

 *(data) (podpis promotora pracy licencjackiej /* 

**KATOWICE** *2016*

# **SPIS TREŚCI**

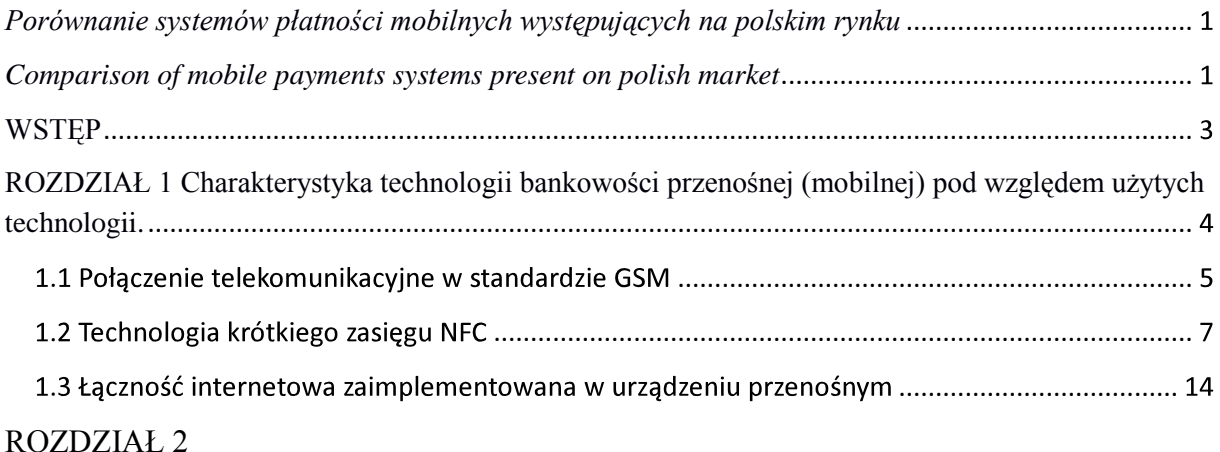

#### **WSTĘP**

Korzystanie z płatności mobilnych było w Polsce przez długi okres czasu zrzucone na margines e-płatności. Z uwagi na stale zwiększający się szczególnie na zachodzie Europy, w Stanach Zjednoczonych oraz w Japonii i Chinach udział rynku płatności mobilnych nasze rodzime banki i instytucje zaczęły bardziej interesować się tą technologią.

Celem pracy jest porównanie płatności mobilnych dostępnych na polskim rynku, sprawdzenie czy korzystanie z m-płatności jest funkcjonalne oraz czy jedynie na ten moment można je uznać tylko jako coś w rodzaju zwykłego wyróżnienia się z tłumu konsumentów. Praca będzie się składać z 3 rozdziałów:

Pierwszym- teoretycznym omówieniu technologii systemów płatności mobilnych ze względu na zastosowaną technologię kanału komunikacji bankowości mobilnej. Wyjaśniono w nim podstawowe pojęcia związane z płatnością mobilną, a także rys historyczny.

Drugi rozdział jest bardziej szczegółowy, w tym rozdziale scharakteryzowano modele biznesowe płatności mobilnych oraz zwrócono uwagę na podział płatności, ze względu na miejsce dokonania transakcji a także podział transakcji ze względu na jej wysokość.

Trzeci rozdział jest najbardziej rozbudowany i zawiera omówienie rozwiązań wykorzystywanych przez polskie banki do dokonywania płatności mobilnych oraz aplikacje zewnętrznych firm, które również mogą świadczyć e-usługi bez potrzeby posiadania rachunku bankowego.

#### **ROZDZIAŁ 1**

# **Charakterystyka technologii bankowości przenośnej (mobilnej) pod względem użytych technologii.**

 Nieustanny rozwój technologiczny sprawia, że konsumenci oczekują od pojawiających się nowych technologii bankowości elektronicznej dwóch rzeczy: ułatwienia funkcjonowania w codziennym życiu oraz zachowania przy tym bezpieczeństwa zawieranych transakcji. Rynek płatności mobilnych ze względu na jego potencjał został w końcu dostrzeżony, również w naszym kraju.

Bankowość mobilna (przenośna)- rozwiązanie pozwalające na stosowanie specjalnych technologii nie głosowych, przeznaczonych dla komunikacyjnych urządzeń przenośnych, przede wszystkim telefonów komórkowych i palmtopów (PDA). Obecnie kanał bankowości mobilnej korzysta z kilku technologii, głównie: WAP, SMS oraz aplikacji klienckich, które bazują na technologii JAVA.<sup>1</sup>

Bankowość przenośna (mobilna) jest sklasyfikowana jako jeden z kilku kanałów komunikacji bankowości elektronicznej<sup>2</sup> ze względu na sposób realizowania transakcji.

Istnieje kilka klasyfikacji bankowości elektronicznej, począwszy od rodzajów klientów przez: tryb dostępu, poziom dostępu, typ modelu i kanał komunikacji<sup>3</sup>.

W pracy skupiłem się na typach technologii świadczonych przez bankowość przenośną, który jest zdefiniowany jako rodzaj kanału komunikacji transakcji bankowości elektronicznej.

Rewolucja informatyczna, która określana jest jako skok technologiczny w obszarze tworzenia, wymiany oraz przetwarzania informacji rozpoczęła się w latach 80-tych XX wieku, a jej przyspieszenie nastąpiło na skutek rozwoju ogólnoświatowej sieci komputerowej zwanej Internetem.<sup>4</sup>

Zmiany w mechanizmach funkcjonowania rynków oraz relacjach pomiędzy firmami a ich klientami zostały przeprowadzone dzięki wykorzystaniu Internetu. Przezroczystość rynku elektronicznego- jest to zjawisko nasilającej się konkurencji na rynku spowodowaną rozwojem Internetu poprzez szybkie i tanie porównania ofert przedsiębiorstw i usługodawców.<sup>5</sup>

<sup>&</sup>lt;sup>1</sup>Michał Polasik "Bankowość elektroniczna Istota-Stan-Perspektywy" Cedewu.pl, str. 25

<sup>&</sup>lt;sup>2</sup>Michał Polasik "Bankowość elektroniczna" Cedewu.pl

<sup>&</sup>lt;sup>3</sup>Michał Polasik "Bankowość elektroniczna Istota-Stan-Perspektywy" Cedewu.pl, schemat 1.2, str. 20 4 Ibidem, str. 40.

<sup>5</sup> Ibidem.

Globalna dostępność, wyszukiwanie i szybkość rozprzestrzeniania się informacji powoduje, że obniża się koszt pozyskiwania i segregacji informacji poprzez dostępne w Internecie do tego narzędzia. Czynniki te powodują redukcje kosztów transakcyjnych. Na skutek rozwoju technologicznego w tej dziedzinie niektóre rynki dóbr i usług, poprzez równy i tani dostęp do informacji stają się rynkiem doskonale konkurencyjnym.<sup>6</sup>

Doskonałym przykładem rozwoju rynku w kierunku idealnej konkurencji jest sektor bankowy dla którego panuje podatność na innowacje informatyczne.<sup>7</sup>

#### **1.1 Połączenie telekomunikacyjne w standardzie GSM**

Połączenie telekomunikacyjne w standardzie GSM (Global System for Mobile Communications) wykorzystuje: wiadomość tekstową bądź komunikację głosową zawierającą dane na temat dokonywanej płatności.

Pierwszą technologią służącą do przesyłania danych o dokonywanej transakcji był standard WAP.

Wireless Application Protocol (WAP) – zestaw protokołów komunikacyjnych dla bezprzewodowych sieci komputerowych, np. korzystających z telefonii komórkowej GSM.<sup>8</sup>

IVR (Interactive Voice Response) – jest to automatyczny serwis telefoniczny, który umożliwia przeprowadzenie operacji poprzez wybór odpowiedniej sekwencji znaków na klawiaturze telefonu, zależnej od rodzaju operacji lub systemu nadzorującego.<sup>9</sup> Pierwszym bankiem na świecie, który umożliwiał realizowanie usług bankowych przy użyciu technologii WAP był w 1999 roku fiński MeritaNordbanken. Natomiast Wells Fargo był pierwszym w 2001 roku bankiem, który wprowadził te rozwiązanie dla klientów indywidualnych oraz średnich przedsiębiorstw. W Polsce oferta bankowości mobilnej dostępna jest od roku 2001, wtedy bank Inteligo wprowadził dla klientów ofertę bankową z obsługą przez Internet i telefon.

Niespopularyzowanie polskiego rynku usług płatności mobilnych korzystających z technologii WAP było spowodowane dużymi kosztami funkcjonowania tego systemu oraz ograniczeniami technicznymi.

W Polsce do 2007 roku Płatności mobilne były jedynie wykorzystywane szerzej w formie wiadomości Premium SMS. Były to wiązane transakcje bezgotówkowe, które miały na celu otrzymanie jakiegoś materiału (treści) oferowanego przez firmy zewnętrzne. Kwota pobierana

<sup>&</sup>lt;sup>6</sup>Michał Polasik "Bankowość elektroniczna Istota-Stan-Perspektywy" Cedewu.pl

<sup>&</sup>lt;sup>7</sup>M. Polasik "Bankowość elektroniczna w Polsce" Cedewu.pl

<sup>8</sup>Źródło: http://encyklopedia.pwn.pl

<sup>&</sup>lt;sup>9</sup> Praca zbiorowa pod redakcją Andrzeja Gospodarowicza "Bankowość elektroniczna", Polskie Wydawnictwo Ekonomiczne, 2006r. ,str. 106

w momencie przesłania wiadomości była rozdzielana pomiędzy operatora komórkowego (prowizja), oraz firmę odpowiedzialną za dostarczenie zamówionej treści na urządzenie np. w formie wiadomości MMS z załączoną (tapetą, logiem, wygaszaczem, itp.). Najpopularniejszymi treściami oferowanymi przez takie serwisy były: dzwonki, tapety, wygaszacze, gry JAVA, serwisy informacyjne, otrzymanie dostępu do archiwów czy baz danych.

Wysokość naliczonej opłaty za wysłanie wiadomości Premium SMS jest zależna od numeru telefonu adresata wiadomości. Stawki za wiadomości są skokowe, zaczynają się od 1 złotego a kończą na kwocie 30,75 złotych brutto.

Poniżej tabela przedstawiająca koszty usług Premium SMS w systemie Atom.SMS<sup>10</sup>, obsługującego 4 i 5 cyfrowe numery.

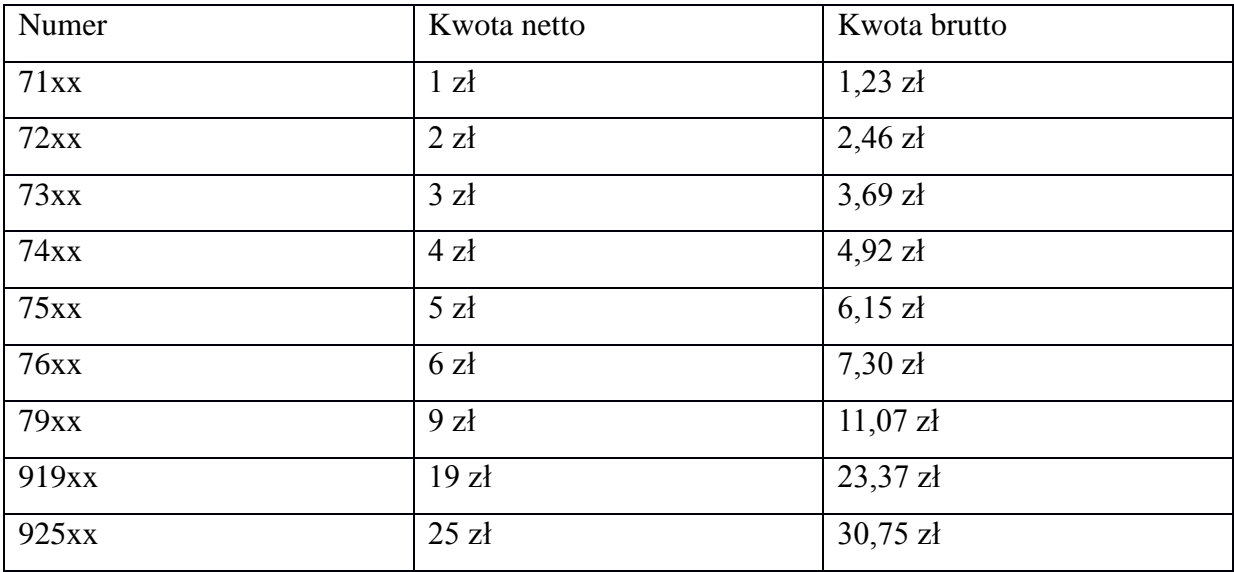

Istotną wadą mikropłatności Premium SMS jest duża prowizja pobierana przez podmiot świadczący usługi. Obecnie wartość ta opiewa na ponad 50% wartości wiadomości. Reszta zostaje podzielona między integratora i sprzedawcę.<sup>11</sup>

Obecnie do obsługi płatności mobilnych wykorzystywany jest kanał SMS.

Aktualnie oprócz wiadomości Premium SMS stosowane są następujące rozwiązania:

Wiadomości SMS oraz pracujący w trybie sesyjnym mechanizm USSD (Unstructured supplementary service data)- mechanizm używany w sieciach GSM, UMTS umożliwiający bezpośrednią komunikację pomiędzy telefonem komórkowym a poszczególnymi elementami

<sup>&</sup>lt;sup>10</sup>Operatorzy telefonii GSM stosują różne systemy Premium SMS, numery podane w tabeli są zdefiniowane dla systemu Atom SMS, jednakże koszty SMS Premium niezależnie od operatora rosną przyrostowo w sposób opisany w tabeli. Tabela opracowana na podstawie strony: http://www.atomsms.pl/premium-sms/

<sup>&</sup>lt;sup>11</sup>Dorota Korenik "Innowacyjne usługi banku" PWN, str. 263

sieci komórkowej.<sup>12</sup> Technologia mechanizmu USSD jest stosowana przez naszych operatorów m. in. w postaci tzw. kodów ekspresowych. Za ich pomocą możemy np. szybko doładować swoje konto telefonu na kartę.

Direct Billing jest rozwiązaniem płatniczym realizującym transakcje zakupu multimedialnych treści przez Internet. W przypadku, gdy chcemy wykupić jakąś usługę czy treść telefonem (np. dostęp do serwera gry Minecraft, wyróżnić ogłoszenie w portalu Otomoto.pl, uzyskać dostęp do zbioru archiwum gazety Rzeczpospolita czy też zakup wirtualnej waluty wykorzystywanej w grze World Of Tanks) możemy skorzystać z jednego z dostępnych m.in. na polskim rynku rozwiązań justpay czy mopay. Rozwiązanie skierowane jest do użytkowników operatorów komórkowych posiadających abonament lub mobilnej karty Prepaid. Skorzystanie z możliwości direct billingu nie jest ograniczone kwotowo, tak jak w przypadku usługi Premium SMS, gdzie kwota nie dość że jest zwiększana skokowo, to na dodatek jej maksymalna wartość wynosi 30,75 zł. Zaletą korzystania z płatności justpay, mopay jest szybkość realizacji transakcji. W przypadku niektórych gier transakcja zachodzi bez konieczności wychodzenia z gry, co sprzyja grywalności i zachowaniu integralności rozgrywki. Dzięki temu użytkownicy coraz częściej wykorzystują tego typu rozwiązania do dokonywania płatności za usługi czy treści cyfrowe. <sup>13</sup>

# **1.2 Technologia krótkiego zasięgu NFC**

Near Field Communication (NFC)- metoda wykorzystująca wbudowany mikroprocesor umożliwiający komunikację radiową krótkiego zasięgu (w paśmie wysokiej częstotliwości) do m. in. transakcji bezstykowych. Podstawą tej technologii jest RFID.

RFID- Radio Frequency Identification, technologia automatycznej identyfikacji obiektów. Jest to jedna z najszybciej rozwijających się technologii, która korzysta z sygnałów radiowych do bezprzewodowej wymiany danych między etykietą (transponderem) a czytnikiem (dekoderem). <sup>14</sup>

Zasada działania technologii RFID:

Etykieta RFID (ang. Tag) składa się z dwóch składowych: procesora (IC) i anteny. Dane zapisywane są w pamięci podręcznej IC a następnie transmitowane poprzez użycie anteny. Zasięg działania i prędkość zależy od zastosowanej częstotliwości, wielkości anteny, mocy promieniowania i zakłóceń wszelkiego rodzaju.

Technologia RFID może występować w 3 konfiguracjach:

1

<sup>12</sup>Źródło: http://www.gatesms.eu/serwer\_ussd

<sup>13</sup>Źródło: http://www.mobiletrends.pl/do-czego-jest-nam-potrzebny-direct-billing/

 $14$ Dr Joanna Palonka "Wykorzystanie technologii RFID w logistyce", str.7-9

RO (tylko odczyt), RW (odczyt i zapis) lub WORM (jednorazowy zapis, wielokrotny odczyt).

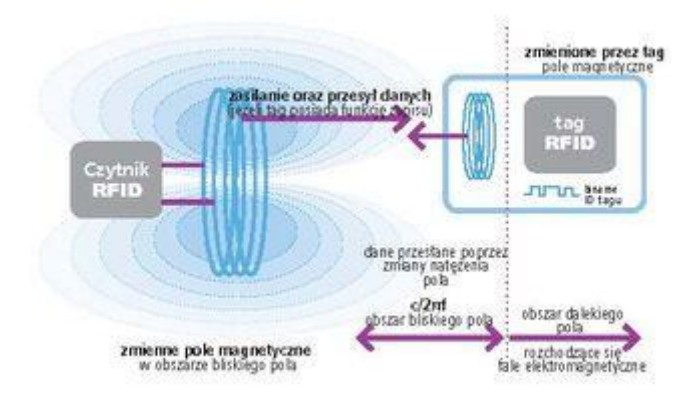

rys.1 Działanie etykiet (tagów) RFID<sup>15</sup>

W technologii NFC telefon dokonujący transakcji będzie działał na zasadzie instrumentu płatniczego, zbliżonego do pieniądza elektronicznego lub karty płatniczej.<sup>16</sup>

Według Bank for International Settelments elektroniczny pieniądz to to jednostki monetarne typu prepaid (wstępnie opłacone, wstępnie ładowane), zapisywane elektronicznie na należących do użytkownikach nośnikach. (…) Europejski Bank Centralny, ujmuje go jako środek płatniczy nie wymagający połączenia w czasie rzeczywistym z kontem bankowym klienta w trakcie dokonywania transakcji.<sup>17</sup>

Wyróżniamy dwa rodzaje rozliczania płatności mobilnych wykorzystujących technologię krótkiego zasięgu NFC: $^{18}$ 

Pierwszy: transakcja będzie rozliczana na zasadzie powiązanego z użytkownikiem telefonu rachunkiem bankowym. Jest to rozwiązanie podobne do używanych dotychczas karty debetowej czy kredytowej.

Drugi: elektronicznej portmonetki, kiedy środki powiązane są z rachunkiem technicznym.

Zastosowanie technologii NFC w Polsce zależy głównie od liczby dostępności terminalów wyposażonych w specjalne czytniki obsługujące tą technologię.

Na popularność technologii NFC przekłada się fakt, że do 2014 roku liczba urządzeń na świecie wspierających te rozwiązanie ma wynieść ok. 150 mln.<sup>19</sup>

<sup>1</sup> <sup>15</sup>Michał Grabia "Zasada działania technologii RFID", e-Fakty.pl rys.1 str.29

<sup>&</sup>lt;sup>16</sup>Artur Borcuch ...Bankowość elektroniczna w Polsce" Cedewu.pl str.92

<sup>&</sup>lt;sup>17</sup> Cvt. Beata Świecka, "Bankowość elektroniczna", str. 55

<sup>&</sup>lt;sup>18</sup>Ibidem.

<sup>19</sup>Hongwei Du "NFC Technology: Today and Tomorrow" *International Journal of Future Computer and Communication, 2013, str. 351*

Na pobudzenie popularności płatności mobilnych z użyciem technologii NFC świadczą stale rosnące wymagania użytkowników odnośnie funkcjonalności smartfonów.

Użytkownicy wykorzystują swoje urządzenia przenośne, by ułatwić sobie funkcjonowanie w codziennym życiu przez coraz bardziej dostępne zaawansowane aplikacje.

Rynek płatności mobilnych wciąż posiada wielki potencjał, ponieważ w dzisiejszych czasach ludzie coraz więcej czasu spędzają używając telefonów komórkowych, a na dodatek mają je zawsze przy sobie, co sprzyja wykorzystywaniu ich jako instrumentu płatniczego. Powoli również zauważalnym trendem jest wypieranie komputerów stacjonarnych przez telefony komórkowe które oferują coraz to bardziej zaawansowane funkcjonalności.

Na podstawie raportu z 2014 roku firmy Deloitte Polska: "Trendy wpływające na handel elektroniczny i gospodarkę Internetową." w Polsce było używanych 8 mln smartfonów, co przekłada się na przyrost o 2 mln tych urządzeń w ciągu jednego roku.

Łączna, globalna ilość smartfonów i tabletów do łączenia się z Internetem wynosi 65%, a raport przewiduje że w ciągu czterech lat wskaźnik ten wzrośnie do 70%. 25% osób w wieku 16-30 lat stosuje metodę showroomingu- sprawdzania produktu w sklepie stacjonarnym przed jego zakupem. W raporcie ujęto, że 28% kupujących w Polsce stosuje metodę showroomingu z użyciem swojego urządzenia przenośnego.

W USA wielcy gracze rynkowi, tacy jak: Best Buy czy Wallmart często ponoszą straty z traktowania ich sklepów przez klientów jako zwykłą witrynę wystawową do obejrzenia towaru na "żywo". Niektórzy próbują wypowiadać walkę ze showroom'erami poprzez pobierania od nich należności za oglądanie ich towarów.

Przykładem takiej agresywnej i raczej mało skutecznej walki ze sklepami internetowymi wypowiedział pewien australijski sklep "Brisbane's only glutenfree and wheatfree store". Wydaje się że tego typu posunięcie jest zbyt krzywdzące dla klientów i oprócz zapewnienia sobie reklamy w Internecie, może przynieść skutki poprzez zmniejszenie się liczby klientów dokonujących do tej pory zakupów w tym sklepie.

Aby przekształcić niekorzystny trend na showrooming sklepy takie jak: Best Buy, Target, Media Markt (PL) i Saturn (PL) pozwalają na porównywanie cen u konkurencji.

Pracownik poprzez agresywną technikę sprzedaży ma możliwość obniżenia ceny za dany produkt i próby nakłonienia klienta na zakup oglądanej przez niego rzeczy.

W przypadku Wallmarta mamy do czynienia z aplikacją mobilną, którą uruchamiamy po dokonaniu zakupów. Skanujemy kod znajdujący się na rachunku, a system sam analizuje ceny poszczególnych produktów u konkurencji. Po ustaleniu uśrednionej ceny danego produktu sprawdza czy jest ona niższa niż ta znajdująca się na rachunku, jeżeli okazało się że zapłacona przez nas cena jest wyższa od tej obliczonej przez system, następuje zwrot różnicy w cenie na kartę podarunkową.

Przewiduje się, że łączny udział w rynku światowym kupowanych komputerów klasy PC i laptopów w 2017 roku wyniesie jedynie 13% , w stosunku do 70% urządzeń mobilnych.

Poprzez taką tendencję rynkową nawet tak wielka firma jak np. Lenovo, utożsamiana jak do tej pory przede wszystkim z komputerami PC lub laptopami zdecydowała się na zmianę swojego wizerunku określanego teraz mianem "PC Plus" Company.

Raport "Marketing mobilny w Polsce 2013-14<sup>"20</sup> sporządzony przez TNS Polska znacznie różni się od wartości przedstawionych we wcześniej omawianym raporcie firmy Deloitte Polska.

Wspólną płaszczyzną jest stwierdzenie, że Polski rynek płatności mobilnych jest w fazie dynamicznego wzrostu. W analizie raportu prognoza na rok 2015 wskazuje, że penetracja smartfonów w Polsce osiągnie poziom 60%.

Rok 2013 przyniósł kolejne rekordy sprzedaży tabletów i smartfonów, co przełożyło się na ilość pobrań poszczególnych topowych polskich aplikacji mobilnych, średnio o 140%, nie będących powiązanych z płatnościami mobilnymi, (Przepisy.pl, Yanosik, JakDojade.pl, Listonic, Allegro).

Aplikacja mobilna Allegro przekroczyła 3 miliony pobrań, co było na koniec 2013 roku najwyższym wynikiem pośród polskich aplikacji.

Autorzy raportu wskazują, że użytkowników serwisu Allegro.pl kupujących mobilnie jest 6 procent, oraz z każdym miesiącem liczba ta wzrasta o 15 procent.

"Firma analityczna FDC szacuje, że w Polsce sprzedało się 2,1 miliona tabletów" – dane na rok 2013.

Według raportu zakupy dokonywane przy użyciu tabletów są bardziej rozpropagowane niż te, wykorzystujące smartfony, ponieważ aplikacje na tablety poprzez większy rozmiar ekranu zaczęły funkcjonalnie zbliżać się stronie WWW.

W 2013 roku penetracja ilości tabletów w Polsce wzrosła rok do roku o 8% osiągając wynik 11%.

Od listopada 2013 roku na powierzchniach reklamowych stacji Centrum warszawskiego metra pojawiły się billboardy z produktami sklepu internetowego Frisco.pl. Była to forma promowania mobilnych zakupów wśród mieszkańców stolicy. Do skorzystania z oferty

 $\overline{\phantom{a}}$ 

 $20<sup>20</sup>$ , Marketing mobilny w Polsce 2013-14" jestem.mobi

e-supermarketu potrzebne było pobranie i zainstalowanie darmowej aplikacji dostępnej dla smartfonów z systemem: Android w wersji od 4.3 lub urządzeń: IPhone, IPad bądź Ipad Mini.

Wyróżniamy trzy rodzaje transakcji używanych w codziennym życiu przy użyciu technologii NFC: <sup>21</sup>

### 1. Transakcje Klient- Biznes

Przedsiębiorcy, tacy jak: Nokia, RIM, Samsung i Motorola wspólnie z Google tworzą technologię NFC dostępną w najnowszych wersjach telefonów komórkowych. Aplikacja Google Wallet obecnie jest wykorzystywana przez blisko 300 000 sprzedawców detalicznych.

Google udostępnia terminale do punktów detalicznych oraz zapewnia infrastrukturę do pobierania aplikacji Google Wallet dla urządzeń wspierających technologię NFC.

Po skonfigurowaniu aplikacji z użyciem kart MasterCard lub Citibank klienci mogą dokonywać zakupów w autoryzowanych do tego sklepach.

Technologia nie jest jedynie funkcjonalna dla klientów z niej korzystających lecz także dostarcza cennych informacji marketingowych odnośnie tendencji rynkowej klientów, znacznie szybciej niż przy użyciu innych tradycyjnych metod.

Stosunkowo nowym systemem dostępnym jedynie na terenie Stanów Zjednoczonych jest dedykowana aplikacja Apple Pay, która umożliwia dokonywania transakcji bezgotówkowych. Warunkiem korzystania z systemu firmy Apple jest posiadanie rachunku bankowego jednego z amerykańskich oddziałów banku. Jak podaje producent rozszerzenie świadczenia usługi na inne kraje planowana jest na przyszłość.

2. Płatności Użytkownik-Użytkownik P2P

W zaktualizowanej w lipcu 2011 roku aplikacji PayPal dodano funkcjonalność transakcji finansowej między dwoma użytkownikami.

Aby dokonać transakcji wystarczy przystawić dwa telefony ze sobą. Na rynku amerykańskim tego typu niszowe transakcje oprócz PayPal'a są wykonywane przez Square, nowopowstały serwis z zapleczem finansowym, wykorzystujący metodę nie potrzebującą urządzeń wspierających technologię NFC do jego użycia. Jest ona przeznaczona dla użytkowników Iphonów.

<sup>21</sup>Hongwei Du "NFC Technology: Today and Tomorrow *International Journal of Future Computer and Communication" 2013 , str. 351-352*

Z uwagi na to, że Iphone'a nie można zintegrować z technologią NFC, Square wraz z Applem postanowili stworzyć małą kartę (przystawka NFC), którą należy przytwierdzić do swojego Iphone'a by móc wirtualnie wykonywać transakcje kartowe.

#### 3. Mobilne kupony

Kolejnym sposobem na ułatwienie sobie codziennego życia jest korzystanie z elektronicznych kodów zniżkowych/rabatowych. Zamiast wycinać kupony rabatowe z gazetek, klient może go zrealizować za pośrednictwem technologii NFC wykorzystując integrację ofert spływających na nasze skrzynki pocztowe z kontem Google Wallet.

Zastosowanie technologii NFC w przyszłości jest bardzo prawdopodobne, chociażby wykorzystując ją w formie klucza do naszego domu.

Jest to szczególnie ciekawa perspektywa, kiedy mamy czymś zajęte ręce, wystarczyłoby wtedy zwyczajnie użyć do tego swojego telefonu. We wrześniu 2013 roku Yale wynalazło do powszechnego użytku zamek sprzężony z technologią NFC.<sup>22</sup>

Dużą zaletą rozwiązania NFC jest możliwość nie tylko wysyłania ale także odbierania treści, co w perspektywie niedalekiej przyszłości spowoduje szersze zastosowanie tej technologii w codziennym życiu.

Szerokie przyszłościowe zastosowania technologii NFC obejmują:<sup>23</sup>

- $\bullet$ Dokonywania płatności telefonem w miejscach przystosowanych do wykonywania transakcji bezkontaktowych płatności
- Wykorzystywanie specjalnych ofert oraz zniżek rabatowych poprzez odczyt informacji z inteligentnych plakatów lub billboardów
- Przechowywanie informacji autoryzacji wstępu do określonych budynków
- Robienie zdjęć oraz przenoszenie ich na ekran monitora lub urządzeń peryferyjnych, takich jak: drukarka, skaner, fax.
- Wymienianie się wizytówkami przy użyciu technologii NFC
- Przechowywanie niezbędnych biletów parkingowych, komunikacji publicznej, imprez masowych.

W tym roku firma Toshiba jako pierwsza na świecie wprowadziła do swojej oferty karty SDHC NFC<sup>24</sup> o pojemności: 8,16 oraz 32 GB. Dzięki zastosowanej bezprzewodowej

 $22$ Hongwei Du "NFC Technology: Today and Tomorrow, International Journal of Future Computer and Communication", 2013, str. 353

 $^{23}$  Opracowanie na podstawie P. Kusiciel "Standard NFC ułatwi nam życie?"

http://di.com.pl/news/32090,0,Standard\_NFC\_ulatwi\_nam\_zycie.html

technologii NFC, możemy przy użyciu spełniającego wymagania technologiczne smartfonu odczytać zawartość karty sdhc.

Innowacyjność technologii NFC sprawia, że w niedalekiej przyszłości coraz bardziej prawdopodobne wydaje się wyparcie starszych technologii, chociażby takich jak Bluetooth, czy IrDA.

TRYBY DZIAŁANIA TECHNOLOGII NFC:<sup>25</sup>

- zapis/ odczyt (Reader/ Writer)
- P<sub>2</sub>P (Peer-to-Peer)
- Emulacja karty (card emulation)

◦ Tryb emulacji karty- w tym trybie urządzenie mobilne jest w stanie emulować działanie każdej zbliżeniowej smart karty (zbliżeniowych kart płatniczych, kart hotelowych, itp.) przy użyciu czytnika czy też terminalu POS.

Terminal POS (Point of Sale Terminal)- elektroniczne urządzenie do przyjmowania kart, posiadające czytnik danych z paska magnetycznego i/lub mikroprocesora, umożliwiający dokonywanie transakcji w punkcie akceptującym karty.<sup>26</sup>

SE- Enabled Card Emulation- podczas użycia emulacji karty przy użyciu Elementu chronionego (Secure Element) kontroler NFC wytacza drogę przepływu komunikacji pomiędzy czytnikiem lub terminalem POS a wysoce odpornym na nieautoryzowany dostęp szyfrowanym fizycznym komponencie zwanym SE (secure element), najczęściej umieszczoną (y) na karcie sim nfc. Element chroniony (SE) przechowuje małą ilość informacji, którymi są: Dane dotyczące autentykacji poszczególnego użytkownika oraz informacja o kluczu kryptograficznym indywidualnym dla każdego użytkownika (urządzenia). <sup>27</sup>

▪ HCE- Host Card Emulation umożliwia przeprowadzenie płatności zbliżeniowych przy użyciu urządzeń wspierających technologię NFC w trybie emulacji karty (CE-card emulation). Niektóre podmioty bankowe w Polsce wykorzystują swoje aplikacje bankowe w oparciu na technologii HCE. Uwierzytelnianie użyte przez usługę HCE może odbywać się na dwa sposoby:

- Aplikacja przechowuje potrzebne informacje dotyczące autoryzacji użytkownika.
- Informacje przechowywane są w bezpiecznej lokalizacji, takiej jak np. SE

 $\overline{a}$ 

<sup>24</sup> Źródło: http://www.toshiba-memory.com/cms/pl/produkty/bezprzewodowe-karty-sd/nfc/nfc-wireless-sdcard.html

<sup>&</sup>lt;sup>25</sup> "White Paper Smart Card Allience Mobile&NFC Council HCE" 2014r,, str.7

<sup>&</sup>lt;sup>26</sup> Cyt. Beata Świecka, "Bankowość elektroniczna", Str.27

 $^{27}$  Na podst[. http://www.sequent.com/secure-elements-vs-cloud-based-hce-secure-nfc-mobile-payments/](http://www.sequent.com/secure-elements-vs-cloud-based-hce-secure-nfc-mobile-payments/)

### **1.3 Łączność internetowa zaimplementowana w urządzeniu przenośnym<sup>28</sup>**

Płatności mobilne wykorzystujące łączność internetową zaimplementowaną w telefonie komórkowym lub innym urządzeniu przenośnym:

Dokonywanie płatności mobilnych z wykorzystaniem tej technologii jest bardzo podobne do realizowania płatności internetowej przy użyciu systemu płatności wirtualnych. Jednakże różnice, które występują pomiędzy tymi dwoma rodzajami wykonywanych transakcji to przede wszystkim, oprócz wysłania środków na adres e-mail, istnieje dodatkowa możliwość wysłania transakcji przy użyciu numeru telefonu komórkowego sprzedawcy czy też drugiego użytkownika.<sup>29</sup>

Zazwyczaj wygląd interfejsu serwisu internetowego przyjmuje charakter bardziej uproszczony (mobilny), co pozwala na operatywność tego serwisu z poziomu telefonu komórkowego.

Proces dokonania transakcji z użyciem tej technologii jest następujący:

1). Wybranie towaru z aukcji internetowej oraz wybór metody płatności. Posiadanie środków pieniężnych, najczęściej na koncie "portmonetki elektronicznej".

2). Przejście na stronę serwisu.

3). Zalogowanie się do serwisu transakcyjnego.

4). Wypełnienie formularza wraz z podaniem numeru telefonu/ adresu e-mail sprzedawcy oraz kwoty transakcji.

5). Otrzymanie potwierdzenia wykonania transakcji.

6). Oczekiwanie na zamówiony towar.

Przeszkodą w świadczeniu tej technologii jest koszt połączeń internetowych, który sprawia że transakcje o niskiej wartości stają się mało opłacalne.

Przykładem zastosowanie tego rozwiązania na polskim rynku jest system PayPal Mobile.

<sup>1</sup> <sup>28</sup> Artur Borcuch "Bankowość elektroniczna w Polsce" Cedewu.pl str. 92

<sup>&</sup>lt;sup>29</sup> Artur Borcuch ...Bankowość elektroniczna w Polsce" Cedewu.pl str. 97-100

#### **Rozdział 2**

# **2.1 Podstawowe modele biznesowe w zakresie płatności mobilnych**<sup>30</sup>

Agent rozliczeniowy- dostawca usług płatniczych (PSP) umożliwiający przetworzenie transakcji akceptanta z wystawcą poprzez sieć autoryzacyjną i rozliczeniową.<sup>31</sup>

Akceptant- to przedsiębiorcy, podmioty nie bankowe, które zawarły z agentem rozliczeniowym umowę na przyjmowanie zapłaty przy użyciu eip.<sup>32</sup> Bank- instytucja z sektora bankowego, świadcząca usługi finansowe.

Operator sieci telefonii komórkowej GSM- Operator telefonów komórkowych, który zapewnia szereg usług mobilnych, w tym być może usprawnienia usług NFC.

Jednym z czynników decydującym o sukcesie płatności elektronicznych jest współpraca w projekcie trzech podmiotów:

- Agentów rozliczeniowych
- Banków  $\bullet$
- Operatorów sieci telefonii komórkowej GSM  $\bullet$

Rozróżniamy cztery rodzaje modeli biznesowych, ze względu na zaangażowanie poszczególnych uczestników w przedsięwzięcie:<sup>33</sup>

- $\bullet$ Model A- system z udziałem wszystkich trzech podmiotów.
- Model B- system bez udziału banku. Tworzy go agent rozliczeniowy wraz z operatorem GSM.
- Model C- system bez udziału operatora GSM, współpraca na linii agent rozliczeniowy- bank.
- Model D- system organizowany tylko przez operatora GSM.

Model A stwarza największe perspektywy przychodów, z uwagi na dodatkową możliwość dostępności środków zgromadzonych na rachunku bankowym przez klienta. Z uwagi na fakt, że współpraca w tym systemie musi się odbywać pomiędzy trzema partnerami biznesowymi, prawdopodobieństwo wystąpienia problemów począwszy od fazy

<sup>&</sup>lt;sup>30</sup> Michał Polasik, Krzysztof Maciejewski "Innowacyjne usługi płatnicze w Polsce i na świecie" Narodowy Bank Polski 2009

<sup>31</sup> BIAŁA KSIĘGA PŁATNOŚCI MOBILNE 2012r. Europejska Rada ds. Płatności str. 9

<sup>&</sup>lt;sup>32</sup> Cyt. Beata Świecka "Bankowość elektroniczna" cyt. Str. 46

<sup>&</sup>lt;sup>33</sup> A. Derwiszyński, "Płatności mobilne: perspektywy masowego rozwoju" 2007. Str. 41, 44

projektowej, aż do wdrożenia niesie ze sobą możliwość opóźnień w realizacji projektu, bądź jego całkowitego niepowodzenia.

Model B systemu stwarza możliwość większej elastyczności technologicznej, kosztem zaufania klientów do projektu nie posiadającego stosownego zabezpieczenia własnych środków poprzez instytucje finansowe.

Model C brak udziału operatora GSM w projekcie może powodować narastającą falę zniechęcania klientów przez operatora do korzystania z tego typu formy modelu biznesowego. Model ten traktuje płatności mobilne jak inne płatności elektroniczne.

Model D- jest to model najbardziej ograniczony. Współcześnie wykorzystujący płatności typu Premium SMS. Z uwagi na bardzo duże prowizje polskich operatorów system ten jest nieefektywny kosztowo.

# **2.2 Rodzaje transakcji ze względu na miejsce zawarcia transakcji<sup>34</sup>**

rPOS (real Point-of-Sell)- tradycyjny (rzeczywisty) punkt sprzedaży. Ten rodzaj transakcji jest realizowany w przypadku fizycznego zawarcia umowy zakupu danego towaru lub usługi w sklepie stacjonarnym z wykorzystaniem realizacji płatności w postaci mobilnej.

vPOS (virtual Point-of-Sell)- wirtualny punkt sprzedaży, transakcje zawierane drogą elektroniczną (e-commerce, m-commerce). Jest rodzajem transakcji zawieranych pomiędzy osobą fizyczną a firmą świadczącą usługi, towary których zamówienie realizowane jest elektronicznie. Polskie sklepy m. in. Neo24.pl, Agito.pl oraz wiele innych świadczą ten rodzaj transakcji. Z uwagi na dużą konkurencyjność na polskim rynku sprzedaży detalicznej często sklepy stacjonarne uruchamiają serwisy sprzedaży internetowej swoich towarów, zwiększając tym samym dostępność dla potencjalnych klientów spoza rejonu świadczonych usług przez sklep stacjonarny. Przykładami takich sklepów są: Neonet, MediaMarkt, MediaExpert, EuroRtvAgd.

P2P (Person-to-Person) Płatności emailowe, pierwotnie oferowane były klientom aukcji internetowych. Są domeną instytucji niefinansowych, takich jak PayPal. Innymi zastosowaniami tego typu płatności są transgraniczne przekazywanie środków oraz rozliczenia pomiędzy osobami fizycznymi.

 $34$  Remigiusz Orzechowski "Mobilne płatności SMS-y to dopiero początek" e –Mentor

Dynamiczny rozwój systemu płatności P2P jest związany z niskim kosztem transferu środków.

Szczególnym obszarem szybkiego rozwoju vPOS i P2P płatności mobilnych stała się Afryka, gdzie duże odległości oraz koszty związane z budową infrastruktury teleinformatycznej systemów bankowych przyczyniły się do dużej popularności korzystania z rozwiązań przenośnych płatności.

# **2.3 Mikropłatności i makropłatności<sup>35</sup>**

Przedstawiając płatności mobilne nie można pominąć klasyfikacji typu płatności ze względu na ich wartość. Mikropłatnościami nazywamy te elektroniczne płatności, których są zawierane na niewielkie nawet kilkugroszowe kwoty. Nie ma ścisłej definicji mikropłatności a ich górna wartość ustalana jest przez dostawców. Zwykle wynosi 10-25 USD zatem makropłatnością będzie ta transakcja której wartość jest większa niż 25 USD.

Korzystając z usług płatności mobilnych możemy korzystać z dwóch typów płatności. Płatnościami o małej wartości są często transakcje typu Premium SMS, które z uwagi na małe wartości pojedynczych operacji są wykorzystywane na naszym rynku.

Mikropłatności odgrywają dużą rolę jako transakcje realizowane przez telefon komórkowy, bowiem tradycyjne instrumenty płatnicze nie są wydajne w dokonywaniu mikropłatności. Szczególnie odnoszą się do zakupu usług cyfrowych, których celem nadrzędnym jest czas realizacji i dostępu do zakupionej usługi.

Najwygodniejszym instrumentem płatniczym jest pieniądz elektroniczny w postaci aplikacji związanej z elektroniczną portmonetką. Jednakże dokonywanie zakupów przy użyciu tego rozwiązania jest wygodniejsze w sklepie stacjonarnym aniżeli obsługiwanie mikrotransakcji w sieci i handlu mobilnym.

#### 2.4 Raport Płatności Mobilnych "PolskaJestMobi"

Raport Polska.Jest.Mobi 2015 to już trzecia edycja publikowanego raportu "Marketing mobilny w Polsce" przy współpracy specjalistów z TNS Polska. Wcześniejsze dane użyte do tworzenia tych cyklicznych raportów były deklaratywne, natomiast tegoroczna edycja raportu korzystająca z nowego rozwiązania TNS Polska: mobiSTAT powoduje możliwość

1

<sup>35</sup> Opracowane na podst. F. Burelli et al., *Capturing the Micropayments Opportunity*, Value Partners, Londyn 2011, s. 9.

agregowania danych w czasie rzeczywistym, a co za tym idzie pomiaru danych z urządzeń w sposób pasywny.<sup>36</sup>

Raport powstał przy użyciu omówionego rozwiązania mobiSTAT na próbie 200 osób, aktywnie korzystających z Internetu, na co najmniej dwóch urządzeniach, z czego jedno to smartfon z systemem Android.

# **Penetracja smartfonów w Polsce: 58%**<sup>37</sup>

Dynamika wzrostu ilości smartfonów jest nadal w fazie wzrostu, pomimo wyraźnego spowolnienia. Jego wzrost wynosi w chwili obecnej 3-4% w skali półrocza. Z uwagi na nową formułę źródła danych sporządzony raport jest bardziej autentyczny oraz nakreśla nową ścieżkę jaką inne firmy tworzące okresowe raporty powinny dążyć.

# **Podział systemów operacyjnych na smartfony**

Liderem na polskim i europejskim rynku pozostaje niezmiennie od kilku lat system operacyjny Android, który na naszym rynku osiągnął szacunkowe 65%.

Drugim miejscem może się pochwalić system Windows Phone osiągając 16%. Autorzy raportu zwracają uwagę na fakt niedocenienia systemu firmy Microsoft zwłaszcza w planach biznesowych oraz marketingowych korporacji.

Trzecie miejsce przypadło systemowi iOS firmy Apple. Uzyskany wynik na poziomie 4% może świadczyć o coraz większej świadomości klientów, którzy na pierwszym miejscu stawiają na bezawaryjność oraz szereg rozwiązań firmy Apple zwłaszcza skierowanych dla zaawansowanych użytkowników urządzeń oferowanych przez korporację z Cupertino w Kalifornii.

Dużą uwagę można zwrócić na ilość ankietowanych którzy nie znali systemu z którego obecnie korzystają na swoich smartfonach. Według raportu nieznajomość systemu z którego korzystają na co dzień zadeklarowało 12% badanych Polaków. Istnieje kilka rodzajów klientów dokonujących zakup: pod wpływem emocji czy też będących w pełni świadomych

wyboru smartfonu ze względu na oferowane funkcje, czy dostępność konkretnych aplikacji na system mobilny. Może to oznaczać, że na polskim rynku ok 2,2 mln użytkowników smartfonu nie przywiązuje szczególnej uwagi na pracujący w smartfonie system operacyjny, a więc są bardziej skłonni w przyszłości bez przywiązania do rozwiązania oferowanego przez producenta oprogramowania, wybrać ofertę konkurencyjnej firmy.<sup>38</sup>

# **Smartfon w liczbach: podział na grupy i płeć**

 $\overline{a}$ 

<sup>&</sup>lt;sup>36</sup> Na podst. "PolskaJestMobi 2015", str.5

 $37$  Na podst. "PolskaJestMobi 2015", str.7

 $38$  Ibidem str.9

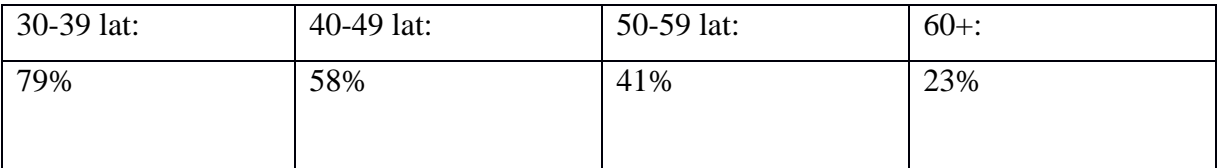

Społeczeństwo staje się coraz bardziej uzależnione od korzystania z urządzeń mobilnych, szczególnie uwidacznia się to w najmłodszej generacji Polaków. Uśredniona liczba dla dwóch pierwszych grup 15-19 oraz 20-29 lat wynosi 89,5%, przy czym dla następnych grup wskaźniki przedstawiają się następująco:

Autorzy raportu wskazują, że we wszystkich grupach wiekowych występuje niewielka różnica przemawiająca na korzyść kobiet. Jednakże przewaga ta balansuje na poziomie błędu statystycznego.<sup>39</sup>

# **Dzienna ilość spędzonego czasu przy użyciu smartfonu**

Ogółem na podstawie danych pasywnych, zebranych przy użyciu mobiSTAT, użytkownicy w tygodniu korzystają ze smartfonu ok 2h 34min. Wyraźną przewagę w codziennym korzystaniu ze smartfonu przejawiają mężczyźni ok 2h 44min, którzy poświęcają mu więcej czasu w trakcie tygodnia roboczego niż kobiety ok 2h 28min. W trakcie weekendu obydwie grupy rzadziej korzystają ze swoich smartfonów, osiągając prawie takie same wyniki oscylujące na poziomie ok 2h 18min.<sup>40</sup> Być może jest to spowodowane kultywowanemu w Polsce systemowi roli ojca, jako głównego czy też jedynego żywiciela rodziny. Większe zapotrzebowanie na używanie smartfonu poprzez traktowanie go jako głównego narzędzia pracy.

# **Finanse mobilne**

Raport przytacza dane Audytu Bankowości Detalicznej z którego wynika, że klienci posiadający rachunek bankowy w 21% korzystają z bankowości mobilnej. Najpowszechniejsze czynności klientów bankowości mobilnej:

- Sprawdzanie stanu konta rachunku bankowego
- Sprawdzanie historii przeprowadzanych transakcji  $\bullet$
- Zlecanie przelewu krajowego

Według badania Connected Life z 2014 roku 35% polskich internautów kiedykolwiek użyło płatności mobilnych (przy udziału telefonu bądź bezpośrednio na nim), 17% respondentów wymienionego raportu regularnie przynajmniej raz w tygodniu korzysta z tej formy płatności. Kolejne 18% deklaruje chęć skorzystania z płatności mobilnych w niedalekiej przyszłości.<sup>41</sup>

1

<sup>&</sup>lt;sup>39</sup> Na podstawie "PolskaJestMobi 2015" str. 8

 $40$  Ibidem, str. 10

 $41$  Ibidem, str. 18

# **Udział czasowy urządzeń w sieciach społecznościowych**

Wykres przedstawia czasowy udział poszczególnych urządzeń w 6 różnych krajach w sieciach społecznościowych. Korzystanie z mediów społecznościowych, zaraz za grami oraz aktywnościami związanymi ze zdjęciami i czatami jest najczęściej wykonywaną czynnością na urządzeniach mobilnych.

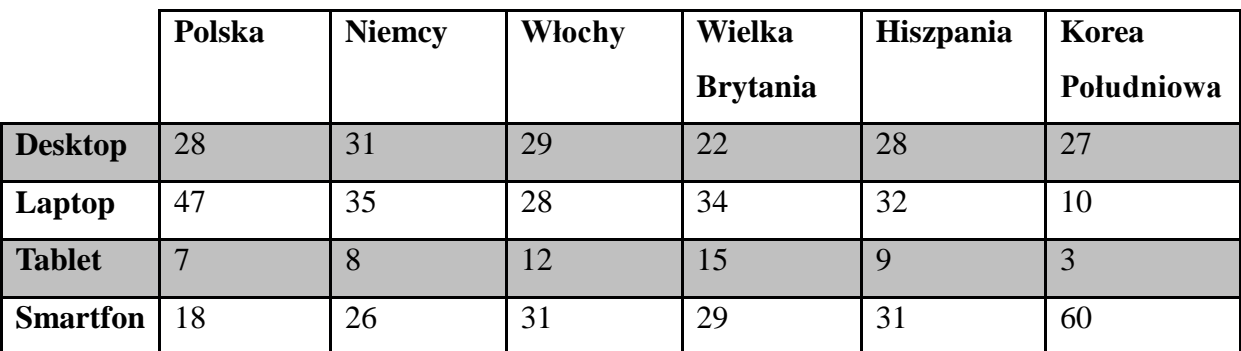

Wykres udział poszczególnych urządzeń w czasie spędzonym w SM.<sup>42</sup>

Wykres może świadczyć o tym, że Polacy, przyzwyczajeni do korzystania w domu z komputera stacjonarnego lub laptopa, traktują używanie smartfona w większym stopniu jako narzędzie dodatkowe ułatwiające im codzienność lub niezbędne do pracy.

Polska może być określana jako segment PC-Centric i Multi-Device. Świadczy o tym fakt posiadania oraz dostępu i przy tym korzystania użytkowników z wielu urządzeń. W Polsce dominującym urządzeniem pozostaje komputer stacjonarny i/lub laptop. Raport podkreśla, że w Polsce użytkownikowi średnio przypada 4,6 urządzenia, przy czym na świecie 3,6).<sup>43</sup>

# **Bankowość mobilna w Polsce**

| <b>Bank</b>                           | Liczba pobrań<br>aplikacji | % Android | %iOS | WP<br>$\mathcal{S}_{\bullet}$ | 80<br>Inny | aktywnych<br>₹<br>użytkowników<br>aplikacjach<br>mobilnych<br>Liczba | mobilnym serwisie<br>Liczba aktywnych<br>użytkowników w<br>transakcyjnym |
|---------------------------------------|----------------------------|-----------|------|-------------------------------|------------|----------------------------------------------------------------------|--------------------------------------------------------------------------|
| <b>ING</b><br>Bank<br>Śląski          | 904812                     | 75,3      | 15,1 | 8,1                           | 1,5        | 555000                                                               | b.d                                                                      |
| <b>Bank</b><br>Zachodni<br><b>WBK</b> | 708657                     | 66,8      | 17,5 | 15,7                          |            | 330447                                                               | 225729                                                                   |

<sup>1</sup>  $42$  Opracowane na podst. "PolskaJestMobi 2015", str. 26

 $43$  Ibidem, str. 21

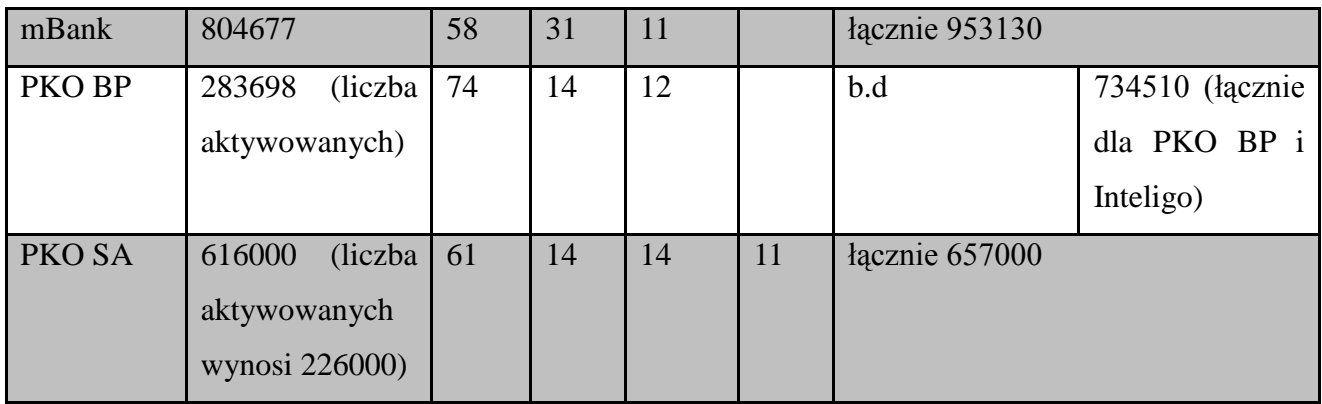

Powyższa tabela przedstawia 5 banków, które spośród 15 pozycji zaprezentowanych w raporcie PolskaJestMobi 2015, które wyróżniały się najlepszymi wartościami.<sup>44</sup>

#### **Prognozy dla płatności mobilnych w 2015 roku**

Maciej Kornatowski, menadżer ds. rozwoju MasterCard Europe zwraca uwagę na kluczowy element płatności mobilnych a mianowicie płatności zbliżeniowe. Grono banków oferujących płatności NFC została ostatnio zwiększona do 9 za pośrednictwem dołączenia do świadczenia tego rozwiązania przez bank BPH. Najlepiej rozwinięta na całym świecie z liczbą ponad 72% sieć akceptacji płatności zbliżeniowych występuje w Polsce a ten czynnik powoduje, że na polskim rynku pojawią się rozwiązania dostępne na innych rynkach, takie jak: ApplePay czy Samsung Pay. Kolejną nowością będą zintegrowane portfele mobilne. Będzie to usługa pozwalająca na dokonywanie płatności POS w sklepach stacjonarnych jak i w Internecie (e- i m-commerce).<sup>45</sup>

Ganna Yevtushenko, szef ds. rozwoju Paypal na Europę Środkową i Wschodnią przytacza dane międzynarodowego badania PayPal i Ipsos które wykazuje, że handel mobilny w Polsce rośnie trzykrotnie szybciej niż cały sektor e-commerce. Zwraca ona uwagę, na fakt iż użytkownicy smartfonów i tabletów stali się świadomymi konsumentami, którzy dokonują zakupów online za pomocą urządzenia mobilnego. Wg badania 26% badanych dokonało zakupu online przy pomocy smartfonu, natomiast 16% do jego realizacji skorzystało z tabletu.<sup>46</sup>

Michał Macierzyński, zastępca dyrektora centrum bankowości mobilnej i internetowej PKO BankPolski uważa, że ten rok będzie należał do technologii HCE, która szybko wyprze płatności świadczone razem z telekomami. Wskazuje na dalszy rozwój standardu BLIK oraz uruchomienie w jego ramach płatności P2P pomiędzy klientami różnych banków. W związku

<sup>&</sup>lt;sup>44</sup> Opracowane na podstawie wykresu polska bankowości mobilna w liczbach "PolskaJestMobi 2015", str. 96

<sup>45</sup> Opracowane na podstawie" PolskaJestMobi 2015", str. 127

 $46$  Ibidem, str. 128

ze spadkiem opłat interchenge rok 2015 będzie według Michała Macierzyńskiego przełomowy dla rozwiązania NFC. Uważa on ponadto, że nasz rynek może stać się obszarem pilotażowego rozwiązania Samsunga czy Microsoftu, zwłaszcza że Polacy posiadają duży udział telefonów tych dwóch producentów na rynku smartfonów. Podkreśla on polską infrastrukture POS.<sup>47</sup>

#### **Lider rynku płatności mobilnych w Polsce**

Powołując się m. in. na wypowiedzi udzielonej przez dyrektora VISA Europe w Polsce Adriana Kurowskiego, wyróżniamy kilka czynników decydujące o tym kto zostanie liderem rynku płatności mobilnych. Przede wszystkim głównymi czynnikami są bezpieczeństwo, funkcjonalność, wygoda i prostota. Zwraca on szczególną uwagę na fakt, że polski rynek jest bardzo dynamiczny i chłonny nowych technologii. Uważa on, że płatności zbliżeniowe bardzo popularne w naszym kraju spowodują, że Polacy będą bardziej skłonni do płatności mobilnych przy użyciu smartfonu korzystając z takiego samego rozwiązania, czyli płacenia smartfonem w sposób zbliżeniowy. Dyrektor Visa Europe przewiduje, że do 2020 roku 50% transakcji dokonywanych będzie za pośrednictwem urządzeń mobilnych. Podkreśla on również, że banki które decydują się na wdrożenie płatności mobilnych Visa zwracają szczególną uwagę na łatwości i intuicyjności płatności dokonywanych za pośrednictwem telefonu oraz możliwości integracji z rozwiązaniami stosowanymi do tej pory we własnych rozwiązaniach mobilnych. Główną zaletą płatności mobilnych Visa jest powszechność ich punktów akceptacji, obecnie wynoszącą blisko 80% wszystkich terminali dostępnych na rynku a mającą osiągnąć 100% w roku 2017. <sup>48</sup>

### **Biała Księga Płatności mobilnych 2012**

Autorzy raportu przytaczają następujące argumenty przemawiające za wejściem na rynek nowych dostawców usług mobilnych:

- 1. Przede wszystkim zwracają szczególną uwagę na wysoki wskaźnik penetracji telefonów komórkowych. Liczba telefonów komórkowych na przestrzeni ostatnich kilkudziesięciu lat przewyższyła liczbę kart płatniczych, a coraz więcej klientów jest gotowych i chętnych do skorzystania z płatności wykorzystujących kanał mobilny.
- 2. Kolejną tezą jest wygoda zarówno użytkownika dla konsumenta jak i akceptanta. Autorzy podkreślają tutaj niewymierne korzyści dla każdej ze stron.

1

<sup>&</sup>lt;sup>47</sup>Oprac. na podstawie "PolskaJestMobi 2015", str. 128

 $48$ Ibidem, str. 124

3. Zwracają również uwagę na potencjał najnowszych programów płatności SEPA oraz stałe inwestycje związanymi z omawianymi płatnościami.<sup>49</sup>

# **ROZDZIAŁ 3**

Rozdział będzie zawierał porównanie funkcjonalności, dostępności i omówienie zastosowanych rozwiązań poszczególnych systemów płatności mobilnych oferowanych na polskim rynku.

# **3.1 BLIK**

Polski standard płatności, który po 18 miesiącach od uruchomienia systemu jest dostępny u takich integratorów płatności internetowych jak: Przelewy24, CashBill, Tpay, eCard, DotPay, Blue media, FirstData oraz agentów rozliczeniowych: eService, First Data, PayTel, eCard oraz ITCard. 50

Większość sklepów internetowych w Polsce realizuje transakcje m. in. przy użyciu BLIK. Zasięg polskiego standardu płatności objął swoim zasięgiem kilkadziesiąt tysięcy sklepów stacjonarnych oraz kilka tysięcy bankomatów. <sup>51</sup>

Początkowo klienci sześciu polskich banków, założycieli standardu płatności BLIK: Alior Bank, Bank Millenium, Bank Zachodni WBK, ING Bank Śląski, mBank, PKO Bank Polski oraz Inteligo mogli korzystać z dokonywania płatności za pośrednictwem standardu BLIK. Od 16 maja 2016 roku także klienci banku Getin Noble Bank mogą korzystać z dokonywania transakcji przy użyciu systemu płatności BLIK. Założyciele deklarują przystąpienie do płatności BLIK kolejnych partnerów, takich jak: Eurobank, NeoBank, BPN Paribas Bank Polska, Credit Agricole i Idea Bank.<sup>52</sup>

Sieci bankomatów następujących placówek świadczą usługę wypłaty pieniędzy za pomocą kodu BLIK:  $53$ 

- PKO Bank Polski
- BZWBK
- Millenium
- ING Bank Śląski
- Euronet  $\bullet$

<sup>49&</sup>lt;br><sub>49</sub> "Biała Księga płatności 2012", str. 19

<sup>&</sup>lt;sup>50</sup> Grzegorz Długosz "BLIK Polskie Standardy Płatności" str. 3

<sup>&</sup>lt;sup>51</sup>Na podstawie raportu "PolskaJestMobi 2015", str. 93

 $52 \angle$ zródło: http://www.polskistandardplatnosci.pl/aktualności/

 $^{53}$  Grzegorz Długosz ..BLIK Polskie Standardy Płatności", str. 3

- eCard
- IT Card.

Wypłacenie pieniędzy z bankomatu możliwe jest poprzez zainstalowanie na smartfonie aplikacji banku współpracującego z systemem BLIK (niezbędna jest pierwsza aktywacja usługi BLIK).

Po siedmiu miesiącach od uruchomienia systemu płatności BLIK liczba użytkowników mogących dokonywać płatności z jego użyciem wynosiła ponad milion osób. Od uruchomienia dokonano już ponad 3,5 miliona transakcji. Obecnie system dostępny jest w ponad 148 tysiącach terminali płatniczych w Polsce. (Dane aktualne na sierpień 2016 roku.) 54

#### **Podsumowanie 18 miesięcy działania systemu płatności BLIK**

Twórcy polskiego standardu płatności mobilnych opublikowali zaktualizowane dane dotyczące funkcjonowania systemu na polskim rynku. Serwis uruchomiony został 9 lutego 2015 roku. Przez 18 miesięcy funkcjonowania system posiada ponad 2 mln użytkowników (dane dot. ilości zainstalowanych aplikacji). Łączna liczba zrealizowanych transakcji wynosi ponad 3,5 mln, przy czym dziennie wykonywanych jest ponad 10 tysięcy transakcji. Ważnym punktem dla rozwoju systemu płatniczego było zwiększenie dostępności bankomatów, poprzez podpisanie umów z firmami Euronet i PlanetCash i tym samym osiągnięcia 14,8 tysiąca bankomatów obsługującego system w całej Polsce. Kolejne kroki operatora systemu BLIK- spółce PSP , który regularnie zwiększa sieć akceptacji o kolejno takie podmioty jak: PKN Orlen, Shell, Multikino, Helios, Gino Rossi, salony prasowe, itp. świadczą jedynie o chęci możliwie jak największego rozpropagowania swojego systemu, nie tylko przez ilość akceptantów ale kolejne zniżki i promocje oferowane w punktach handlowych i/lub usługowych, których jedynym wymogiem jest realizowanie płatności przy użyciu BLIK . Dwa polskie miasta jak do tej pory dają możliwość zapłaty za bilet komunikacji miejskiej przy użyciu systemu płatności mobilnych BLIK, są to: Łódź i Warszawa.<sup>55</sup>

#### **Zasada działania płatności BLIK**

Płatność blik realizowana jest przez podstawowy mechanizm identyfikacyjny w postaci kodów jednorazowych, ważnych przez 2 minuty.<sup>56</sup> Model autoryzacji oparty na kod jednorazowy:<sup>57</sup>

1

<sup>54</sup> Źródło: http://www.polskistandardplatnosci.pl/aktualności/

<sup>55</sup> Ibidem.

<sup>56</sup> Źródło: http://www.polskistandardplatnosci.pl/jak-dziala-blik/

- Generowanie kodu  $\bullet$
- Wprowadzenie przez użytkownika w punkcie akceptacji

Przekazanie autoryzacji przez akceptanta za pośrednictwem agenta rozliczeniowego do Polskiego Standardu Płatności

- Weryfikacja kodu, identyfikacja banku, przekazanie autoryzacji do banku
- Autoryzacja transakcji przez bank

Przekazanie odpowiedzi na autoryzację przez bank do Polskiego Standardu Płatności, który za pośrednictwem agenta rozliczeniowego przekazuje ją do akceptanta

# **3.2 SkyCash**

SkyCash Poland S.A. działa na polskim rynku od 2009 roku. Od momentu uruchomienia aplikacja została pobrana ponad 2 mln razy przez użytkowników systemu Android.<sup>58</sup>

System w początkowych fazach oparty na przedpłaconym rachunku technicznym. Główne zastosowanie systemu SkyCash:

- Transakcje P2P  $\bullet$
- Płatności w handlu elektronicznym SkyCashClick
- Płatności w placówkach handlowo-usługowych (Multikino, Luna, Nove Kino)  $\bullet$
- Kupno biletów:  $\bullet$
- o komunikacji miejskiej
- o kolei regionalnych
- o PKP IC
- Możliwość wypłaty kwoty zgromadzonej na koncie SkyCash w bankomatach Euronet
- Odbiór transakcji P2P bezpośrednio w bankomacie sieci Euronet.  $\bullet$
- Płatności parkingowe MobiParking w 49 miastach w Polsce<sup>59</sup>  $\bullet$
- Doładowania GSM  $\bullet$
- Płatność za rachunek:  $\bullet$

 $\overline{a}$ <sup>57</sup> Ibidem.

<sup>58</sup> Dane na podstawie http://prnews.pl/wiadomosci/skycash-z-2-milionami-pobran-na-urzadzenia-z-androidem-6551341.html

 $59$  Dane aktualne na dzień 01.08.2016r.

o Przez wpisanie numeru kodu znajdującego się pod kodem kreskowym na rachunku

- o Przy użyciu fotokodu znajdującego się na rachunku
- Zawarcie polisy ubezpieczeniowej:  $\bullet$
- o Wypoczynek i sport amatorski
- o Do pracy
- o Sport ekstremalny i wyczynowy

# **Przebieg metod płatności systemu SkyCash przez aplikację: Transakcja P2P**

- 1. Użytkownik uruchamia aplikację SkyCash
- 2. W menu głównym wybiera funkcję "Płatność"
- 3. Wybiera spośród wszystkich dostępnych metod płatności opcję "Przelew"

4. Użytkownik inicjuje płatność poprzez wpisanie bądź wybranie z dostępnej listy kontaktów numer odbiorcy transakcji oraz deklaruje jego kwotę i wiadomość do adresata przelewu.

5. Następnie użytkownik klika "Dalej"

6. Aplikacja otwiera okno "Potwierdzenie" na którym znajdują się wpisane przez nas dane odbiorcy. By dokonać transferu użytkownik musi wpisać numer PIN oraz wybrać opcję "Zapłać".

7. Po dokonaniu ww. czynności użytkownik otrzymuje potwierdzenie zrealizowania przelewu wraz z numerem transakcji.

8. Użytkownik klika "Dalej" i wraca do menu głównego aplikacji.

Możliwe jest zrealizowanie przelewu do osoby, nie będącej użytkownikiem systemu SkyCash. W takim przypadku odbiorca przelewu otrzymuje wiadomość SMS wraz z instrukcją dotyczącą rejestracji w systemie. Odbiorca środków ma 5 dni na dokonanie rejestracji, w przeciwnym wypadku środki wrócą do nadawcy przelewu.

#### **Płatności w handlu elektronicznym "SkyCashClick"**

1. Proces rozpoczyna się poprzez kliknięcie w osadzonym na stronie sklepu internetowego przycisku SkyCashClick.

2. Generowany jest jednorazowy kod który klient sklepu musi wpisać w odpowiednie pole formularza aplikacji. Aby dokonać transakcji poprzez uzupełnienie kodu jednorazowego użytkownik musi uruchomić aplikację i wejść w następujące opcje: Płatność SkyCashClick

3. Po wpisaniu kodu należy dopisać dane adresowe niezbędne do wysyłki towaru

26

4. Transakcja musi zostać zatwierdzona przy użyciu kodu PIN

5. Użytkownik otrzymuje potwierdzenie zakończenia transakcji, wyświetlaną w aplikacji.

#### **Płatność za rachunki**

Istnieją dwie możliwości dokonania płatności rachunków poprzez aplikację SkyCash:

Kod QR

1. Użytkownik lokalizuje na rachunku czy fakturze kod QR oraz uruchamia aplikację SkyCash

2. Wybiera "Płatność" "Płatność fotokodem"

3. Po uruchomieniu przez aplikację aparatu zeskanuj fotokod i zatwierdź transakcję poprzez wpisanie kodu PIN

4. Potwierdzenie zrealizowania płatności wyświetlane jest na ekranie aplikacji

Numer, znajdujący się pod kodem kreskowym na rachunku  $\bullet$ 

1. Użytkownik znajduje mieszczący się na fakturze/ rachunku kod kreskowy, po czym odczytuje znajdujący się poniżej kod w postaci liczb**??? liczbowej?**

2. Płatnik uruchamia aplikację wybiera kolejno opcje: Płatność rachunek

3. W oknie dokonywania płatności płatnik przepisuje kod z macierzystego rachunku.

4. Po zatwierdzeniu kodu aplikacja automatycznie uzupełnia niezbędne dane z rachunku tj. kwota, wystawca rachunku oraz tytuł. Użytkownik zatwierdza regulamin usługi i dokonuje opłaty rachunku.

5. Aplikacja informuje klienta o statusie dokonanej płatności za rachunek.

#### **Wypłata środków poprzez sieć bankomatów Euronet**

1. Transakcje wypłaty środków inicjuje użytkownik poprzez wybranie opcji . Wypłaty z Euronet" z menu "Usługi" aplikacji.

2. Następuje wygenerowanie jednorazowego 6 cyfrowego kodu, którym użytkownik w ciągu 15 minut musi dokonać wypłaty środków z bankomatu.

3. Użytkownik wybiera w opcjach bankomatu pozycję "Wypłaty bez użycia karty" oraz wprowadza wygenerowany kod, kwotę wypłaty i potwierdza operację numerem PIN aplikacji SkyCash

4. Jeśli saldo rachunku konta SkyCash pozwala na wypłacenie zadeklarowanej kwoty następuje wypłata i potwierdzenie przeprowadzenia transakcji. W przeciwnym razie następuje anulowanie transakcji w bankomacie.

**Płatności zdalne (mobiparking, bilety komunikacyjne oraz wstępu do placówek usługowych- Multikino, Atlantic)**

1. Użytkownik wybiera z dostępnego menu kategorie "Usługi" w aplikacji.

2. Następnie wyszukuje interesujący go rodzaj płatności zdalnych

3. Wybiera zależną od wybranego rodzaju płatności: ilość, czas (w przypadku rezerwacji), lokalizację, miejsce docelowe, taryfę (bilet normalny/ulgowy; strefa A/B)

4. Dokonuje rezerwacji i zakupu lub też natychmiastowego zakupu (zależne od wybranej opcji)

5. Potwierdza dokonany wybór kodem PIN

6. Otrzymuje potwierdzenie realizacji transakcji w zależności od wybranej usługi zdalnej. W przypadku płatności za bilet użytkownik otrzymuje oprócz potwierdzenia kod QR, który jest akceptowany na równi z jego papierowym odpowiednikiem.

#### **Procedura założenia konta SkyCash przez aplikację mobilną**

Po pobraniu i zainstalowaniu aplikacji SkyCash, użytkownik wykonuje następujące kroki:

1. Uruchamia aplikację mobilną. Z poziomu menu wybiera opcję "Załóż konto"  $(rys.1.1)$ 

2. W interfejsie aplikacji wpisuje swój numer telefonu oraz klika "Dalej". Rys. 1.2

3. Użytkownik otrzymuje informację o wysłaniu wiadomości SMS na podany wcześniej numer telefonu. Rys. 1.3

4. Użytkownik sprawdza skrzynkę odbiorczą wiadomości SMS. Rys. 1.4

5. Przepisuje hasło dostępu do odpowiedniego pola w interfejsie (Rys. 1.5) po czym zatwierdza wprowadzony kod wybierając "Dalej"

6. Aplikacja otwiera formularz rejestracyjny powiązany z wprowadzonym numerem telefonu. Użytkownik uzupełnia wszystkie dane podając: Imię i nazwisko, adres e-mail, ustanawia hasło PIN oraz zaznacza zapoznanie się z regulaminem świadczonych przez serwis SkyCash usług. Rys. 1.6

7. System wysyła potwierdzenie rejestracji w SkyCash wraz z numerem rachunku do zasileń konta. Rys. 1.7

Tabela przedstawia kroki niezbędne do przeprowadzenia procesu rejestracji w serwisie SkyCash przy użyciu urządzenia mobilnego współpracującego z systemem Windows Phone

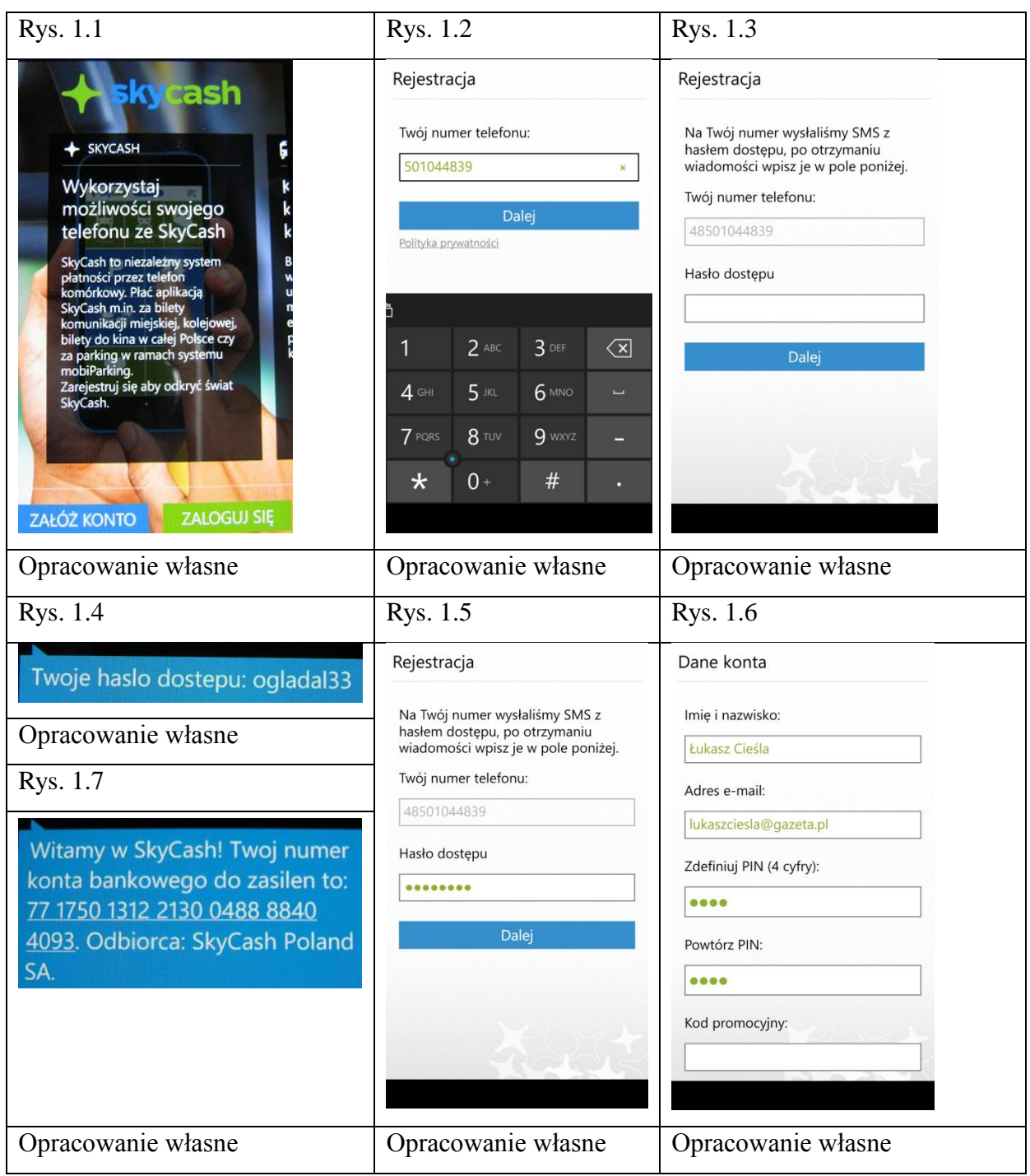

Należy zwrócić szczególną uwagę na kilka kanałów dostępności poszczególnych usług SkyCash. Użytkownik nie mający możliwości wykorzystania aplikacji SkyCash w procesie dokonywania transakcji za dobra i/lub usługi może wykorzystać inne kanały transmisji które są oferowane w niektórych usługach systemu. Jedną z takich usług jest płatność zdalna

mobiparking. W celu skorzystania z tej usługi użytkownik ma do wyboru 4 metody dokonania płatności za usługę:

- skorzystanie z aplikacji SkyCash
- wykorzystanie IVR do dokonania płatności za usługę

◦ Zrealizowanie płatności za usługę wymaga wybrania na wyświetlaczu telefonu numeru 223121XXX, gdzie 3 ostatnie liczby stanowią kod strefy parkowania i numeru zdefiniowanego wcześniej pojazdu (1-3). Usługa skierowana jest dla posiadaczy urządzeń nie współpracujących z aplikacją SkyCash, bądź osób nie chcących korzystać z aplikacji, bez konieczności rezygnowania z realizowania płatności zdalnych.

• użycie kodów USSD w postaci numerów specjalnych przypisanych w usłudze

◦ W celu skorzystania z kodów USSD użytkownik musi być zaznajomiony z tabelą kodów (stref parkowania) dla poszczególnych miast.

• wykorzystania wiadomości SMS jako zlecenia dokonania płatności za parkowanie.

◦ Użytkownik musi mieć aktywowaną usługę SMS Premium u swojego operatora w celu dokonania transakcji zdalnej przy użyciu tej metody. Każda transakcja wiąże się z opłatą dodatkową jaka pobierana jest przez operatora za wysłanie wiadomości SMS. Lista komend SMS dostępna jest na stronie http://www.skycash.com/mobiparking/#/box-6

# **3.3 mPay**

Firma działająca od 2003 roku, tworząca i kształtująca rozwiązania umożliwiające dokonywanie transakcji poprzez urządzenia mobilne. W roku 2007 spółka otrzymała decyzją prezesa Narodowego Banku Polskiego zgodę na prowadzenie systemu autoryzacji i rozliczeń płatności mobilnych, uzyskując koncesję agenta rozliczeniowego. W wyniku uzyskanej zgody spółka mPay S.A. jako pierwsza w Polsce posiada koncesję agenta rozliczeniowego obsługującego płatności mobilne.<sup>60</sup> Korzystanie z systemu mPay uwarunkowane jest posiadaniem numeru opartego na jednej z sieci: T-mobile, Orange, Plus, Play.

Główne zastosowanie systemu mPay<sup>61</sup>:

- Przelewy P2P
- Przelewy dla zdefiniowanych odbiorców
- $\bullet$ Płatności okresowe (parkowanie)
- Zakup biletów komunikacyjnych  $\bullet$

**<sup>.</sup>** <sup>60</sup> Opracowanie na podstawie http://www.bankier.pl/wiadomosc/ATM-Status-agenta-rozliczeniowego-dla-mPay-S-A-1541346.html 61

Opracowanie na podstawie http://inwestor.mpay.pl/pl/opis-dzialalnosci; http://www.mpay.pl/pl/funkcjonalnosc

- Doładowania GSM
- Płatność online  $\bullet$

Rozwiązanie systemu mPay oparte jest na połączeniu telekomunikacyjnym w standardzie  $GSM:$   $62$ 

- tekstowym USSD
- głosowym IVR
- lub z poziomu aplikacji mPay działającej w systemie Android.  $\bullet$

Model działania systemu mPay oparty jest na działaniu dwóch podmiotów: agenta rozliczeniowego (mPay S.A) i operatorów GSM. Jest to model typu B. Rachunek bankowy wykorzystywany do dokonywania płatności w systemie to elektroniczna portmonetka. Ważną cechą systemu jest duża liczba potencjalnych użytkowników, gdyż korzystanie z systemu nie jest uwarunkowane posiadaniem zgodnego urządzenia do zainstalowania aplikacji mobilnej.<sup>63</sup> Na podstawie raportu kwartalnego spółki mPay najbardziej popularne płatności systemu: płatność za parkowanie oraz bilety komunikacyjne były dostępne odpowiednio w 14 i 16 miastach w Polsce oraz u przewoźnika kolejowego- Warszawskiej kolei dojazdowej .<sup>64</sup>

# **Przedstawiam proces rejestracji konta w systemie mPay przy pomocy kodów USSD w urządzeniu mobilnym korzystającym z sieci Orange**

1. Użytkownik wprowadza na klawiaturze numer \*145# i wybiera przycisk zadzwoń. Rys. 2.1

- 2. System mPay wyświetla stronę definiowania kodu PIN do konta. Rys. 2.2
- 3. Użytkownik wprowadza PIN i wybiera "wyślij"

4. System prosi o ponowne podanie kodu PIN w celu weryfikacji jego poprawności . Rys. 2.3

5. Użytkownik otrzymuje potwierdzenie aktywacji konta. Rys. 2.4

6. Na skrzynkę odbiorczą klient otrzymuje wiadomość SMS z potwierdzeniem aktywacji systemu mPay oraz numerem rachunku i danymi niezbędnymi do dokonania przelewu na konto. Rys. 2.5

7. Po wybraniu kodu \*145# na klawiaturze zarejestrowanego użytkownika system wyświetla listę jego funkcjonalności. Rys. 2.6

**<sup>.</sup>**  $62$ Michał Polasik, Krzysztof Maciejewski "Innowacyjne usługi płatnicze w Polsce i na świecie" Narodowy Bank Polski 2009, str.42

 $63$  Ibidem, str. 45,46

<sup>64</sup> Opracowane na podstawie:

http://inwestor.mpay.pl/files/files/RAPORT%20KWARTALNY%20II%20KW%202015-1.pdf

Tabela zawiera zdjęcia kolejnych etapów rejestracji w systemie mPay.

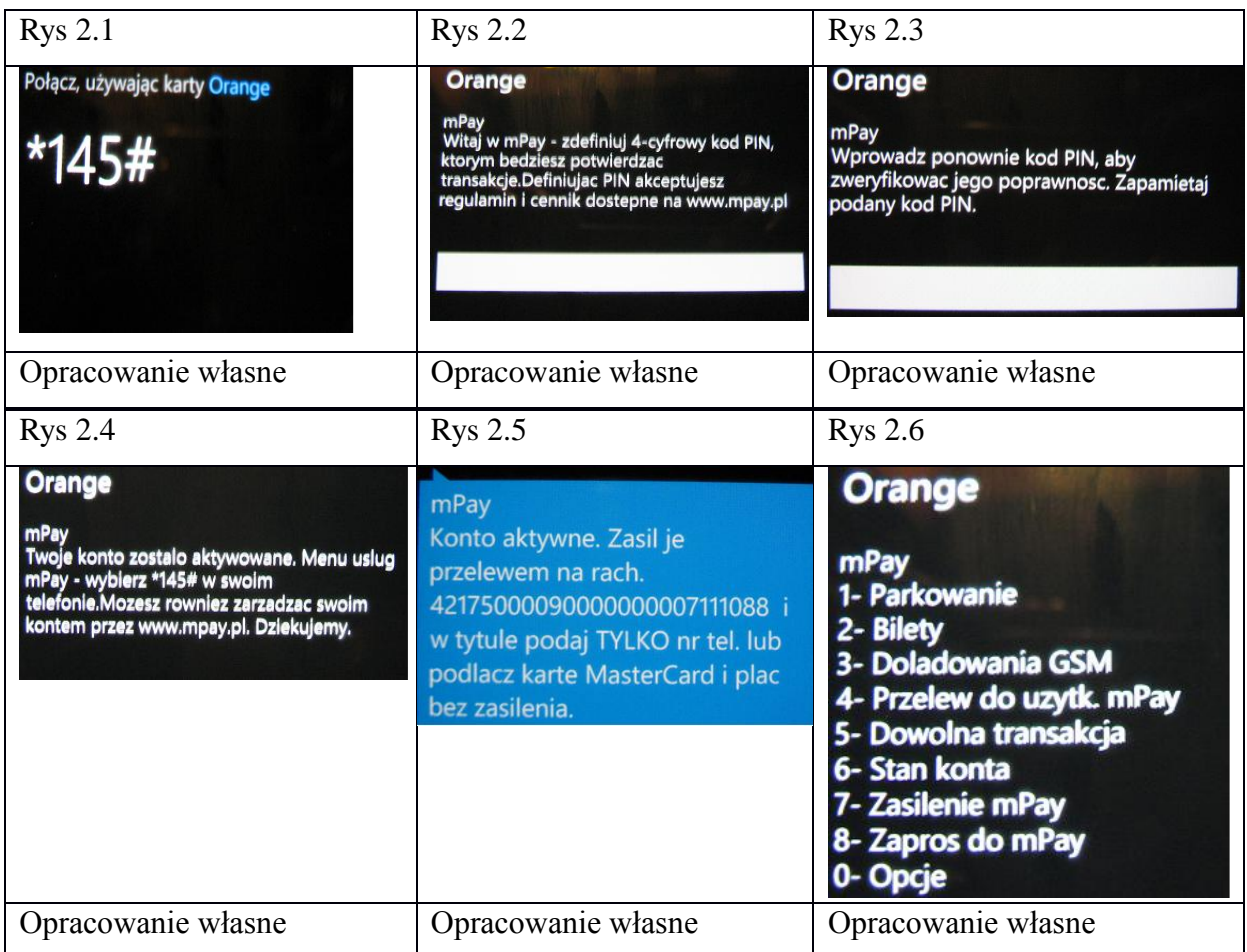

# **Przebieg wszystkich metod płatności systemu mPay:**

# **Transakcja P2P**

Transakcja P2P realizowana jest na dwa sposoby:

A. Płatnik realizuje transakcji poprzez wybranie kodu w telefonie:

1. Płatnik poprzez wybór odpowiedniego schematu ciągu numeru w telefonie dokonuje transakcji P2P.

2. Schemat dokonania płatności wygląda następująco: \*145\*numer\_telefonu\_odbiorcy\*kwota\_przelewu#

- 3. Użytkownik zatwierdza transakcje
- 4. Płatnik zostaje powiadomiony o dokonaniu transakcji przez wiadomość SMS

A. Użytkownik realizuje przelew przy użyciu aplikacji mobilnej

1. Klient wybiera opcję "przelej" oraz wpisuje numer telefonu odbiorcy transakcji.

- 2. Wykonanie przelewu zależne jest od potwierdzenia- numeru PIN
- 3. Płatnik otrzymuje wiadomość SMS informującą o dokonaniu transakcji

# **Transakcja Przelewu zdefiniowanego kodem USSD**

Do realizacji przelewu zdefiniowanego konieczne jest ustawienie odbiorców zdefiniowanych. Schemat dodawania nowego odbiorcy zdefiniowanego wygląda następująco:

- Numer przelewu zdefiniowanego  $\bullet$
- Nazwa skrócona  $\bullet$
- Nazwa odbiorcy  $\bullet$
- Numer rachunku
- Tytuł płatności
- Kwota

Po kliknięciu przycisku "dodaj" dane przelewu zdefiniowanego zostaną zapisane pod wpisanym numerem przelewu.

Aby zrealizować przelew należy wykonać połączenie pod numer: \*145\*5\*numer\_przelewu\_zdefiniowanego# (dot. Orange, Plus, Play i T-mobile). W przypadku innego operatora należy wybrać numer 791 145 145 oraz postępować zgodnie z instrukcjami lektora.

# **Płatności okresowe (parkowanie) przy użyciu kodów USSD**

- 1. Użytkownik wybiera z menu opcję "Parkowanie"
- 2. Wyszukuje odpowiadającej nazwy miasta
- 3. Dokonuje wyboru strefy parkowania i/lub okresu bądź limitu transakcji
- 4. Potwierdza transakcję ustalonym 4 cyfrowym numerem PIN
- 5. Użytkownik otrzymuje potwierdzenie dokonania transakcji

# **Płatności za bilety kodami USSD**

- 1. Użytkownik wybiera z menu opcję "Bilety"
- 2. Wyszukuje odpowiadającej nazwy miasta
- 3. Dokonuje wyboru taryfy biletu
- 4. Wpisuje numer linii
- 5. Potwierdza zakup numerem PIN
- 6. Otrzymuje potwierdzenie zakupu biletu

#### **Transakcja doładowania GSM przy pomocy kodów USSD**

- 1. Użytkownik wybiera z menu pozycję 3- "Doładowania GSM"
- 2. Wprowadza numer telefonu, którego konto ma zostać zasilone
- 3. Wybiera dostępną bądź definiuje własną kwotę doładowania
- 4. Potwierdza transakcję numerem PIN
- 5. Otrzymuje informację o dokonaniu doładowania na wskazany numer

### **Transakcja płatności online**

1. Użytkownik wybiera na stronie sklepu internetowego formę realizacji płatności przy pomocy agenta rozliczeniowego współpracującego z systemem mPay-Przelewy24

2. Następnie konieczne jest wybranie metody płatności- system mPay

3. W zależności od formy prowadzonego rachunku portmonetka/ zintegrowana z systemem karta MasterCard, użytkownik podaje numer PIN/ kod CVC2 karty

4. System przesyła klientowi potwierdzenie zrealizowania płatności

#### **3.4 Płatności mobilne w Orange**

Operator oferuje 2 rodzaje płatności mobilnych: Orange Cash oraz Orange NFC Pass.

**3.4.1 Orange Cash:** System płatności mobilnych uruchomiono 26 października 2012 r. Płatności są oferowane poprzez tzw. konto przedpłacone w mBanku oraz karty płatniczej działającej w oparciu o organizację MasterCard. Jest to oferta skierowana do urządzeń mobilnych wspierających funkcję NFC. Aby móc skorzystać z usługi Orange Cash niezbędna jest wizyta w salonie Orange, w celu wymiany swojej dotychczasowej karty SIM na SIM NFC Orange Cash. Wymiana wiąże się z uiszczeniem opłaty 25zł, jednakże przed wizytą w salonie należy pamiętać o pewnych kwestiach technicznych: usługa dostępna jest dla wszystkich użytkowników Orange przy czym w momencie, kiedy jesteśmy już użytkownikami telefonu na kartę, tzw. Prepaid to wymiana karty będzie mogła być dokonana tylko w autoryzowanych do tego salonach Orange. Co w praktyce może oznaczać, iż znaczna część salonów dostępnych w waszym mieście nie będzie spełniała tego wymogu. Kolejną kwestią jest konieczność rejestracji numeru telefonu w bazie operatora komórkowego. Po spełnieniu wszystkich wymogów zostanie nam przydzielony zestaw startowy NFC Orange Cash. Aby nasz numer telefonu z którego korzystaliśmy był przypisany do nowej karty NFC pracownik Orange będzie musiał dokonać jego aktywacji poprzez dowiązanie naszego numeru z poprzedniej karty SIM na nową NFC SIM przy użyciu systemu Orange. Po przeprowadzeniu wszystkich opisanych czynności zostanie nam wręczona koperta z kartą i pozostałymi ulotkami informacyjnymi odnośnie usługi Orange Cash.

# **Procedura aktywacji karty przedpłaconej w aplikacji mobilnej mBank Orange Cash**

W celu dokonania aktywacji karty w aplikacji mBank Orange Cash konieczne jest pobranie i zainstalowanie ww. aplikacji.

1. Przed uruchomieniem aplikacji karta NFC Orange Cash musi znajdować się w urządzeniu mobilnym. Po włączeniu aplikacji użytkownik może skorzystać tylko z jednej opcji "Dodaj kartę". Rys 3.1

2. Procedura dodawania karty wiąże się z podaniem niezbędnych danych dotyczących wirtualnej karty i rachunku przedpłaconego. W procesie dodawania karty musimy m.in. ustawić swoje indywidualne hasło, które będziemy wpisywać za każdym razem podczas logowania się do aplikacji. Hasło musi składa się z 6 cyfr. Wszelkie niezbędne dane oraz informacje na temat procesu dodawania nowej karty znajdują się w kopercie powitalnej otrzymanej wraz z kartą SIM NFC Orange Cash. Rys 3.3

Formularz dodawania karty (Rys 3.2) w aplikacji mBank Orange Cash składa się z następujących elementów:

- Nazwa karty (definiowana przez użytkownika)  $\bullet$
- Numer rachunku karty mBank  $\bullet$
- Daty ważności  $\bullet$
- Numeru PIN aplikacji (6 cyfr)

W celu korzystania z płatności NFC niezbędne jest uaktywnienie rachunku Prepaid, możemy to zrobić dokonując przelewu na numer rachunku karty.

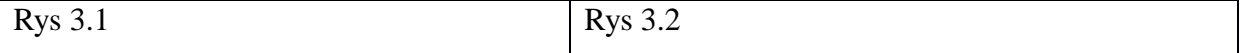

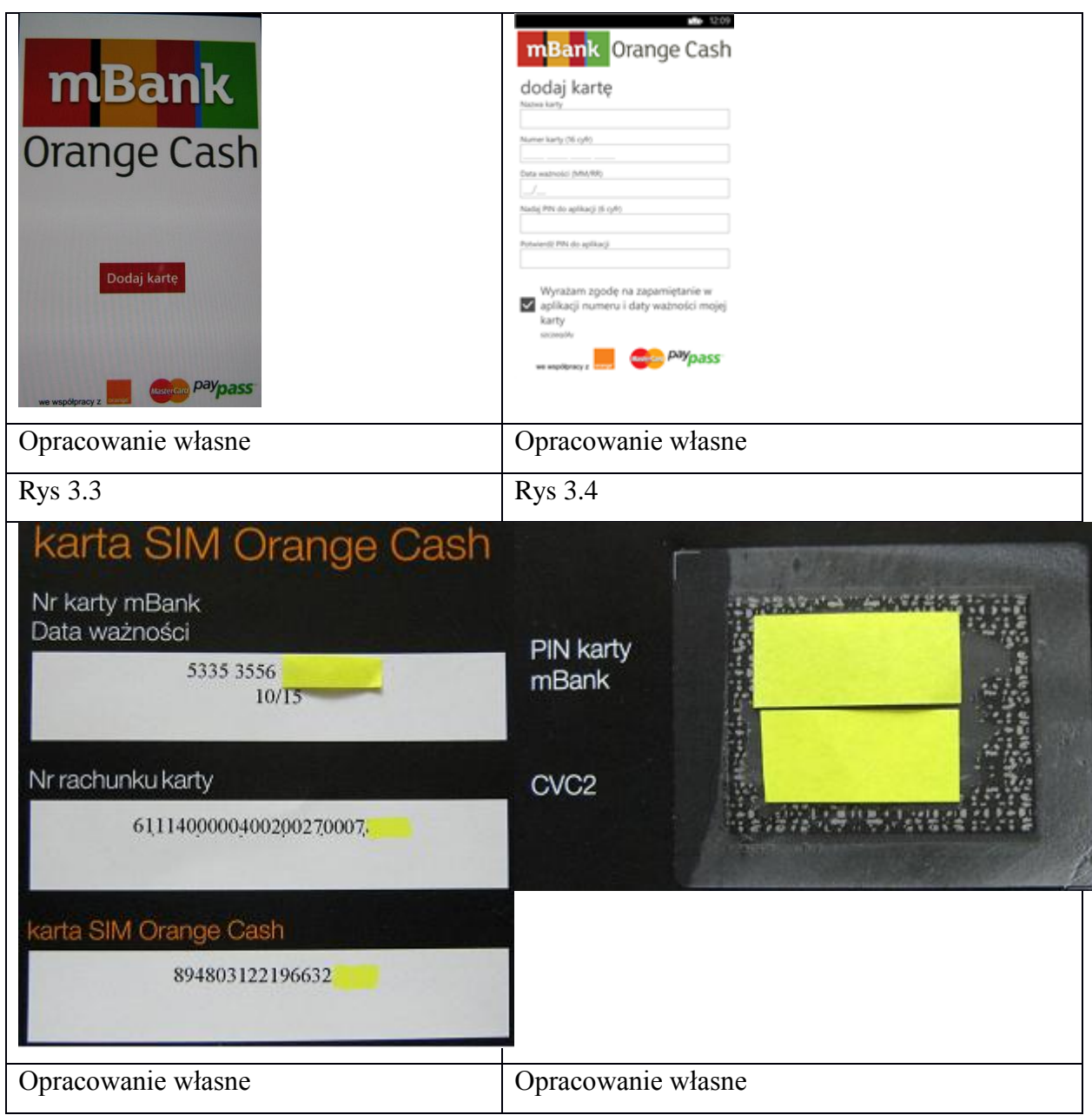

Aplikacja mBank Orange Cash umożliwia:

 $\bullet$ Dokonywania płatności w punktach handlowo-usługowych posiadających terminal POS, obsługujących płatności zbliżeniowe w standardzie MasterCard PayPass.

Dokonywania płatności internetowych z użyciem numeru karty oraz kodu  $\bullet$ CVC<sub>2</sub>.

Podglądu historii wykonanych transakcji przez podanie kodu CVC2 karty w  $\bullet$ interfejsie aplikacji

# **Przebieg transakcji przy użyciu płatności mobilnej NFC Orange Cash**

Po umieszczeniu karty NFC Orange Cash we wspieranym do tego rozwiązania smartfonie, włączeniu modułu NFC w ustawieniach telefonu i aktywowaniu karty oraz zasileniu rachunku przedpłaconego możliwe jest dokonywanie płatności. Płatność jest inicjowana przez akceptanta poprzez wprowadzeniu kwoty do terminala płatniczego, wspierającego płatności zbliżeniowe MasterCard PayPass, następuje autoryzacja transakcji poprzez zbliżenie urządzenia (telefon musi być odblokowany- zależne od ustawień modułu NFC w telefonie) do czytnika zbliżeniowego na terminalu płatniczym. W przypadku kwoty większej niż 50 zł dodatkowo wymagane jest wprowadzenie na terminale płatniczym kodu PIN.

**Przebieg transakcji płatności internetowych z użyciem numeru karty oraz kodu CVC2** Do skorzystania z możliwości dokonywania płatności w Internecie należy wykorzystać dołączony do karty SIM Orange Cash list przewodni, w którym znajduje się kod CVC2 karty.

1. Użytkownik dokonuje zakupów w sklepie internetowym oraz jako formę płatności wybiera systemy wspierające płatności kartą debetową/ kredytową, takie jak np.: dotpay, przelewy24.

2. W metodzie płatności wybiera płatność kartą oraz wprowadza niezbędne dane, tj. numer karty oraz jej 3 cyfrowy kod CVC2 (Rys 3.3 i 3.4).

3. Dokonuje potwierdzenia operacji w systemie.

# **Przebieg procesu podglądu historii transakcji w aplikacji mobilnej**

1. Użytkownik uruchamia aplikację oraz loguje się na swoje konto podając swoje hasło

2. Wybiera z pozycji "moja karta" odpowiednią kartę płatniczą (Rys 3.5)

3. Wprowadza kod CVC2 karty i zatwierdza przyciskiem "OK" (Rys  $3.6$ )

4. Generowana jest historia transakcji konta przedpłaconego i karty (Rys 3.7)

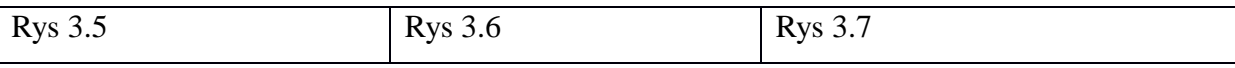

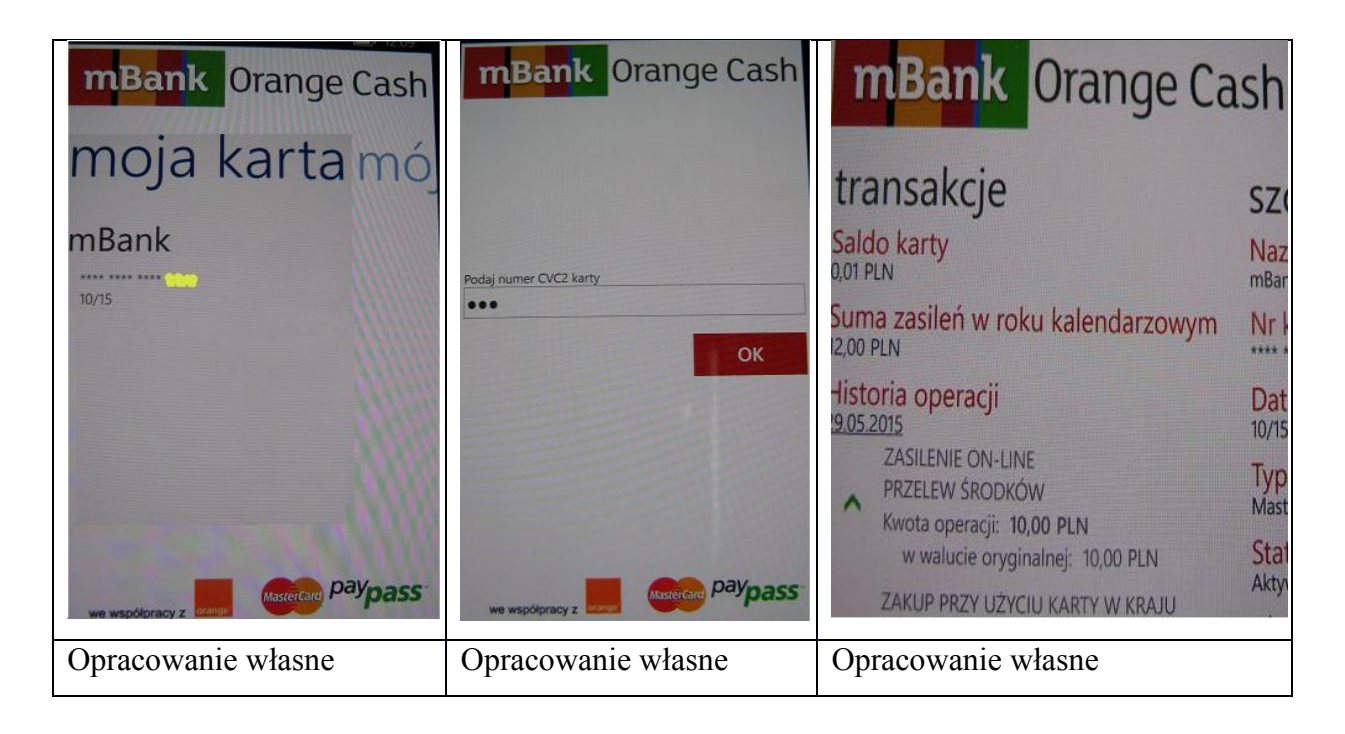

# **3.4.2 Orange NFC Pass:**

System płatności mobilnych z wykorzystaniem technologii zbliżeniowej NFC, dostępny na platformę Android. Konieczność powiązania rachunku technicznego przedpłaconego w usłudze Orange Cash sprawił, że zainteresowanie tej usługi nie satysfakcjonowało spółki Orange Polska. Zdecydowano się więc na rozwiązaniu umożliwiającym powiązanie aplikacji i karty SIM NFC z posiadanym rachunkiem bankowym i płaceniu telefonem na zasadzie emulacji karty kredytowej/ debetowej z fizycznego wykorzystywanego przez klienta banku rachunku.

System oferowany przez telekom Orange będzie opisany jedynie w sposób teoretyczny z uwagi na fakt, iż nie dysponowałem urządzeniem niezbędnym do przeprowadzenia płatności w sposób praktyczny.

Różnice pomiędzy dwoma rozwiązaniami płatności mobilnych oferowanych przez sieć Orange są następujące:

1. Oferta Orange Cash posiada preinstalowany na karcie SIM NFC numer rachunku technicznego który będzie pełnił rolę elektronicznej portmonetki.

2. W przypadku rozwiązania Orange NFC Pass klient ma większą możliwość wyboru z oferty jakiego banku chciałby skorzystać, gdyż karta debetowa w usłudze NFC pass jest powiązana z podstawowym rachunkiem twojego banku. Jest to niewątpliwie rozwiązanie bardziej elastyczne, umożliwiające zmianę w każdej chwili zdefiniowanej w urządzeniu karty kredytowej lub debetowej.

Aktualnie klienci zainteresowani usługą Orange NFC Pass mają możliwość wyboru spośród łącznej liczby 14 kart debetowych oraz kredytowych. Są to rozwiązania oferowane przez banki: BPH, mBank, ING Banku Śląskiego, SGB oraz Orange Finanse.

**Procedura aktywacji karty w aplikacji mobilnej Orange Finanse przy użyciu smartfonu** W celu rozpoczęcia procesu aktywacji karty w Orange Finanse konieczne jest pobranie i zainstalowanie ww. aplikacji.

1. Przed uruchomieniem aplikacji karta SIM NFC Pass musi znajdować się w kompatybilnym smartfonie współpracującym z NFC.

2. Użytkownik po uruchomieniu i wybraniu funkcji aktywacji aplikacji przez telefon musi podać swój numer pesel oraz nazwisko panieńskie matki. Podane dane muszą być zgodne z danymi rzeczywistymi, złożonymi podczas podpisywania umowy Orange Finanse w salonie Orange.

3. Po zatwierdzeniu podanych danych niezbędne jest wygenerowanie kodu. W tym celu wystarczy kliknąć "generuj kod" znajdujący się na dole aplikacji.

4. Na podany podczas zakładania konta numer telefonu zostanie odczytany wygenerowany 4 cyfrowy kod aktywacyjny który należy wpisać w aplikacji.

5. Po wpisaniu kodu aktywacyjnego aplikacja poprosi o ustalenie indywidualnego kodu PIN (5-8 cyfr).

6. Przejście przez wszystkie wyżej wymienione punkty spowoduje wyświetlenie komunikatu o pozytywnej konfiguracji telefonu oraz aplikacji.

7. W oknie menu głównego aplikacji należy wybrać funkcje "zapłać NFC" oraz zatwierdzić niezbędne zgody.

8. Użytkownik musi aktywować kartę debetową NFC oraz przejść proces instalacji karty. Należy pamiętać o włączeniu transmisji danych w telefonie i rozłączeniu się z punktem dostępowym wifi.

9. Po pozytywnej aktywacji otrzymujemy powiadomienie o możliwości aktywacji karty w aplikacji.

10. Ustanawiamy kod PIN dla transakcji powyżej 50 złotych i zatwierdzamy operację.

11. Smartfon jest gotowy do płatności zbliżeniowych NFC.

#### **3.5 moBILET**

Usługa moBILET została uruchomiona w 2007 roku i jako pierwsza w Polsce oferowała usługę rozliczania postoju w strefach płatnego parkowania za pomocą telefonu. Kolejną usługą która została uruchomiona w 2008 roku była możliwość zakupu biletu komunikacji miejskiej, było to możliwe dzięki poszerzeniu zakresu praktyczności aplikacji moBILET. W roku 2011 aplikacja przybrała nowy, bardziej funkcjonalny charakter oraz zyskała możliwość wpłaty środków poprzez współpracę z agentem rozliczeniowym.<sup>65</sup>

Obecnie aplikacja moBILET swoim zasięgiem obejmuje znaczną część dużych polskich miast i aglomeracji. Aplikacja moBILET oferuje trzy usługi:

- Płatnego parkowania  $\bullet$
- $\bullet$ Komunikacji miejskiej
- Komunikacji dalekobieżnej

Aktualnie firma moBILET świadczy usługi biletów komunikacji miejskiej w 42 miejscowościach w całej Polsce oraz w KZK GOP zrzeszającego łącznie 28 członków miast. Usługa płatnego parkowania dostępna jest w 38 miastach w Polsce. Dwa miasta do tej pory nawiązały współpracę na akceptowanie płatności komunikacji dalekobieżnej, pierwszym jest przewoźnik kolejowy Arriva RP, spółka należąca do koncernu Deutche Bahn. Obecnie przewoźnik akceptuje płatności na 46 relacji świadczonych usług kolejowych.<sup>66</sup>

Drugim przewoźnikiem jest Żuławska kolej dojazdowa <[-http://www.mobilet.pl/?page\\_id=10](http://www.mobilet.pl/?page_id=10)  (zasięg usług)

Przedstawię dwie najpopularniejsze usługi aplikacji moBILET: płatne parkowanie oraz płatności za przejazd komunikacją miejską.

Proces rejestracji pojazdu i dokonania pierwszy raz zdalnej opłaty w strefie płatnego parkowania przy pomocy aplikacji moBILET.

1. Użytkownik otwiera i loguje się na konto aplikacji moBILET.

2. Klient wyszukuje z pozycji "Płatne parkowanie" i dokonuje jego wyboru. Rys. 4.1

3. Użytkownik musi wybrać miasto z którego strefy płatnego parkowania będzie korzystał. Rys. 4.2; 4.3

4. Po wyborze miasta konieczne jest powiązanie do niego numeru rejestracyjnego pojazdu. W tym celu należy wybrać w aplikacji ikonę pojazdu a następnie wpisać przy pomocy klawiatury ekranowej jego numer rejestracyjny Rys. 4.5; 4.6

5. Po pozytywnym dodaniu numeru rejestracyjnego i zaparkowaniu samochodu niezbędne jest wybranie właściwego miasta oraz strefy parkowania pojazdu Rys. 4.6; 4.7; 4.8

1

 $^{65}$ Opracowane na podstawie [http://www.mobilet.pl/?page\\_id=73](http://www.mobilet.pl/?page_id=73)

 $^{66}$  Dane na podstawie http://www.arriva.pl/art/501/arriva-rp-rozszerza-aplikacje-mobilet.html

6. Następnym krokiem jest dokonanie wyboru przedziału czasowego z którego chcemy skorzystać. Opłata pobierana jest dopiero po zakończeniu parkowania, jednakże system przed rozpoczęciem parkowania sprawdza czy posiadamy niezbędne środki do dokonania parkowania wybranej strefy czasowej. Rys. 4.10 Istnieje możliwość zdefiniowania własnego czasu parkowania Rys. 4.11; 4.12

7. Po rozpoczęciu parkowania i stwierdzeniu że klient ma wystarczającą kwotę na koncie system wysyła powiadomienie PUSH z potwierdzeniem dokonania zakupu. Rys. 4.13; 4.14; 4.15

8. Użytkownik ma możliwość zakończenia parkowania przed czasem, wtedy system nalicza opłatę za jego rzeczywisty czas trwania bądź przedłużenia czasu parkowania. Rys. 4.16

9. Zakończenie parkowania przez klienta wiąże się z wyświetleniem w aplikacji czasu rozpoczęcia oraz zakończenia parkowania z widniejącą należną kwotą za parkowanie. Rys. 4.17

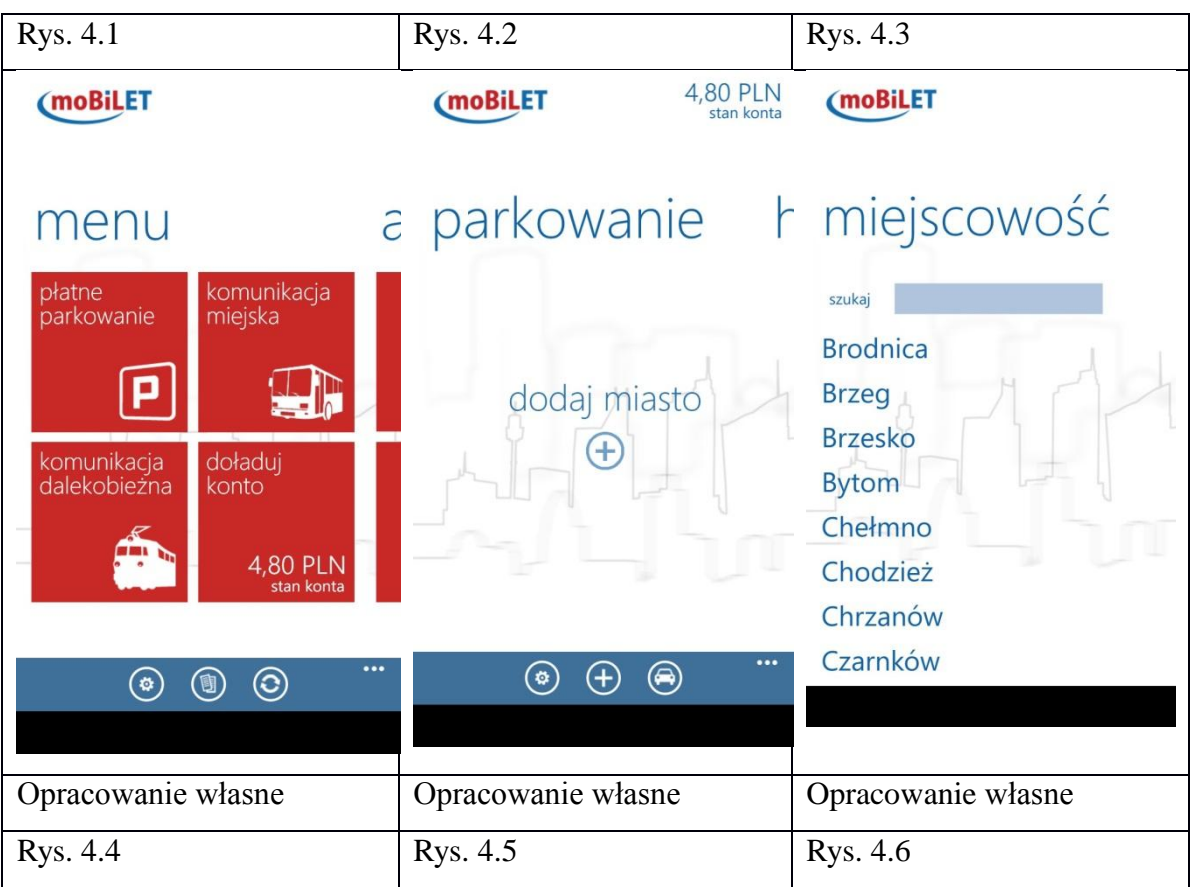

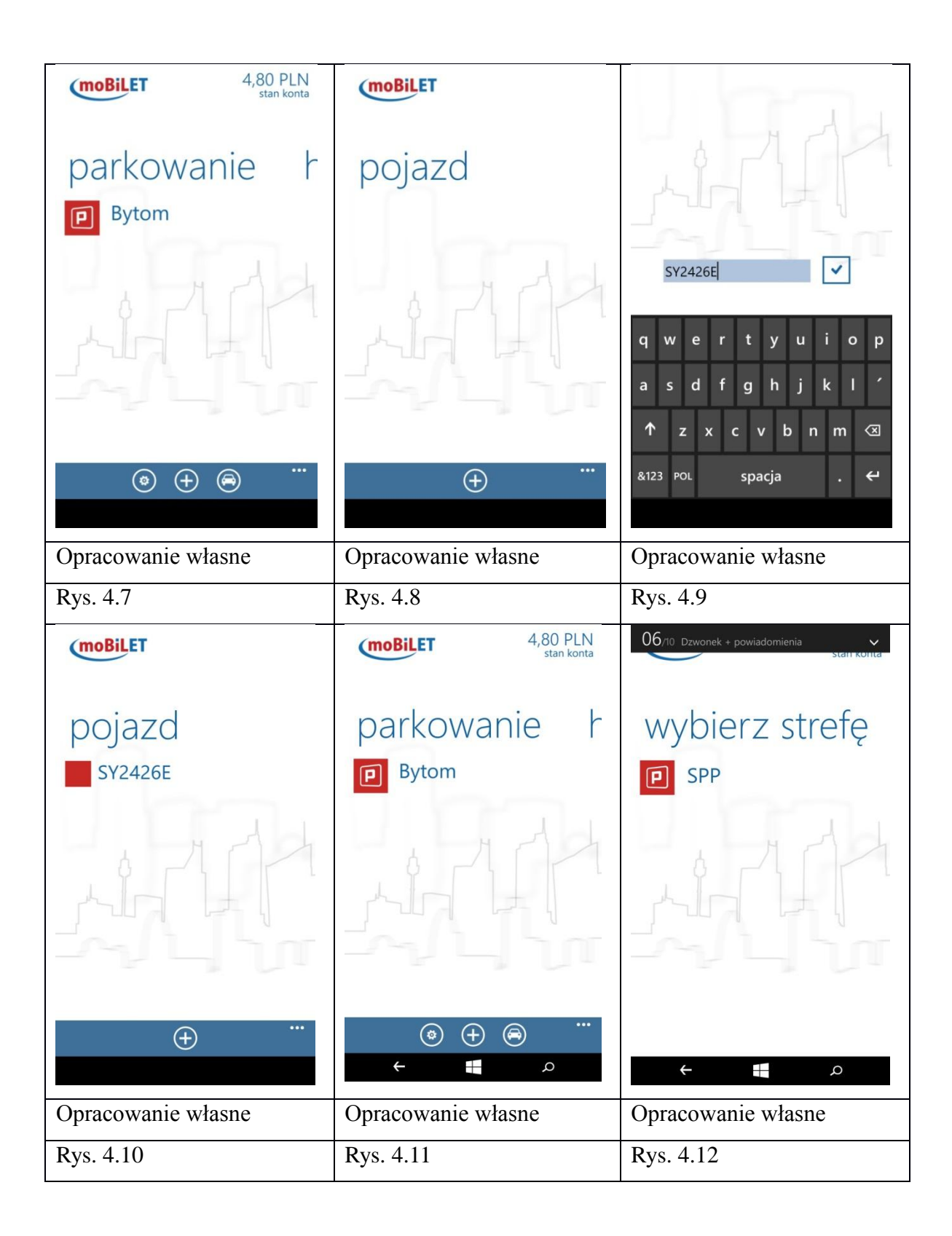

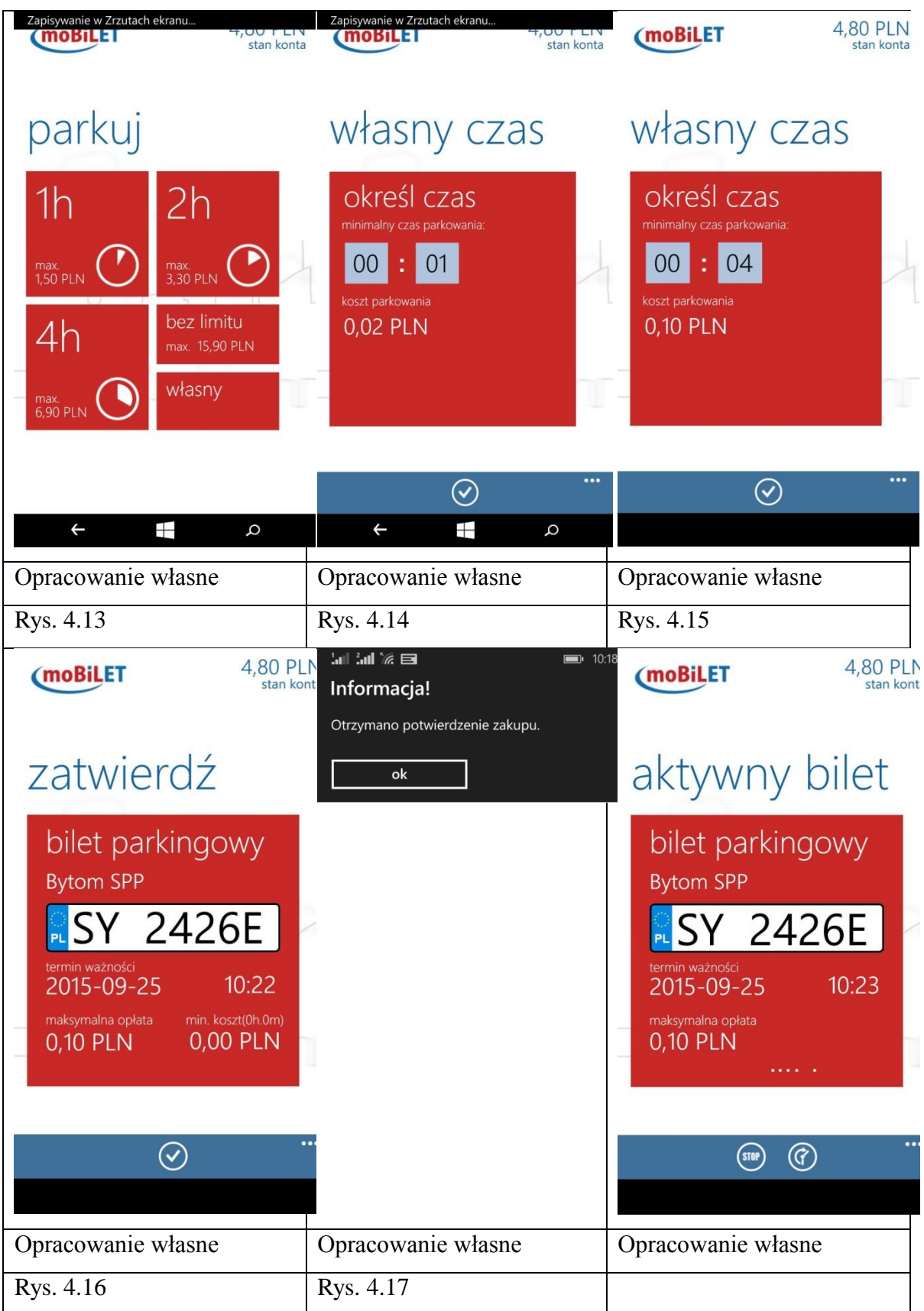

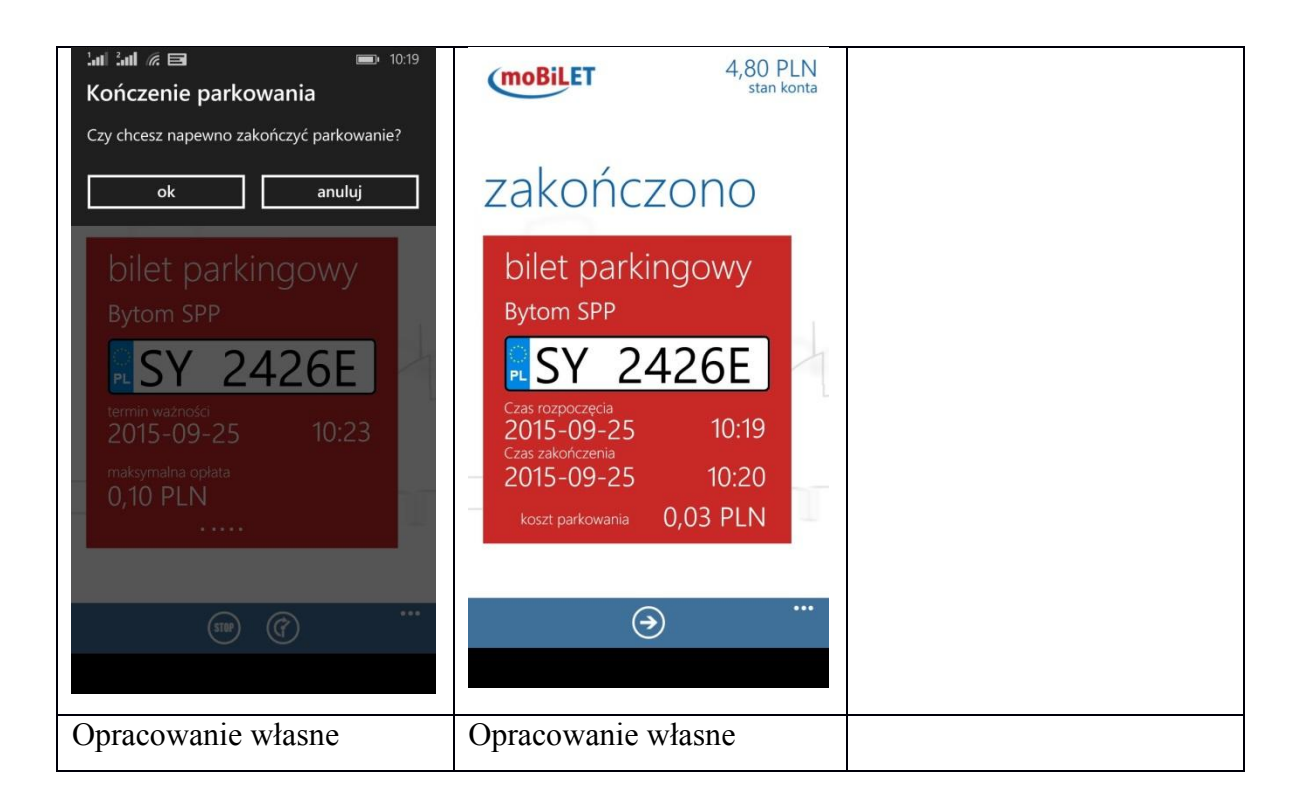

Transakcja pierwszej zdalnej opłaty za bilet komunikacyjny przy pomocy aplikacji moBILET

1. Użytkownik otwiera oraz dokonuje niezbędnej autoryzacji w aplikacji

2. Klient wybiera miejscowość w której będzie korzystał z usług komunikacyjnych. Rys. 5.1

3. Dokonuje wyboru miejscowości w aplikacji. Rys. 5.2

4. Aplikacja wyświetla listę dostępnego rodzaju transportu komunikacyjnego w wybranym mieście wraz z dostępnymi cenami przejazdu. Rys. 5.3

5. Klient wybiera rodzaj pojazdu oraz rodzaj biletu którego płatności chciałby dokonać zdalnie. Rys. 5.4

6. Po dokonaniu wyboru pojazdu i biletu niezbędne jest podanie numeru jego linii oraz ilości biletów które chcemy zakupić. Rys. 5.5

7. Po zatwierdzeniu ww. zdarzeń aplikacji, system wyświetla aktywny bilet którego zakupu dokonano wraz z informacjami o numerze linii pojazdu, kwoty zakupu oraz czasie dokonania płatności. Rys. 5.6; 5.7

W przypadku kontroli biletów użytkownik prezentuje kontrolerowi kod QR. Rys. 5.8

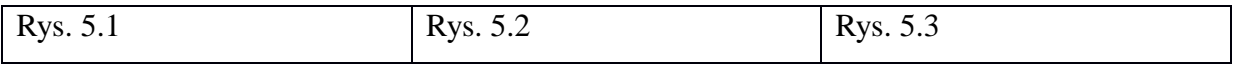

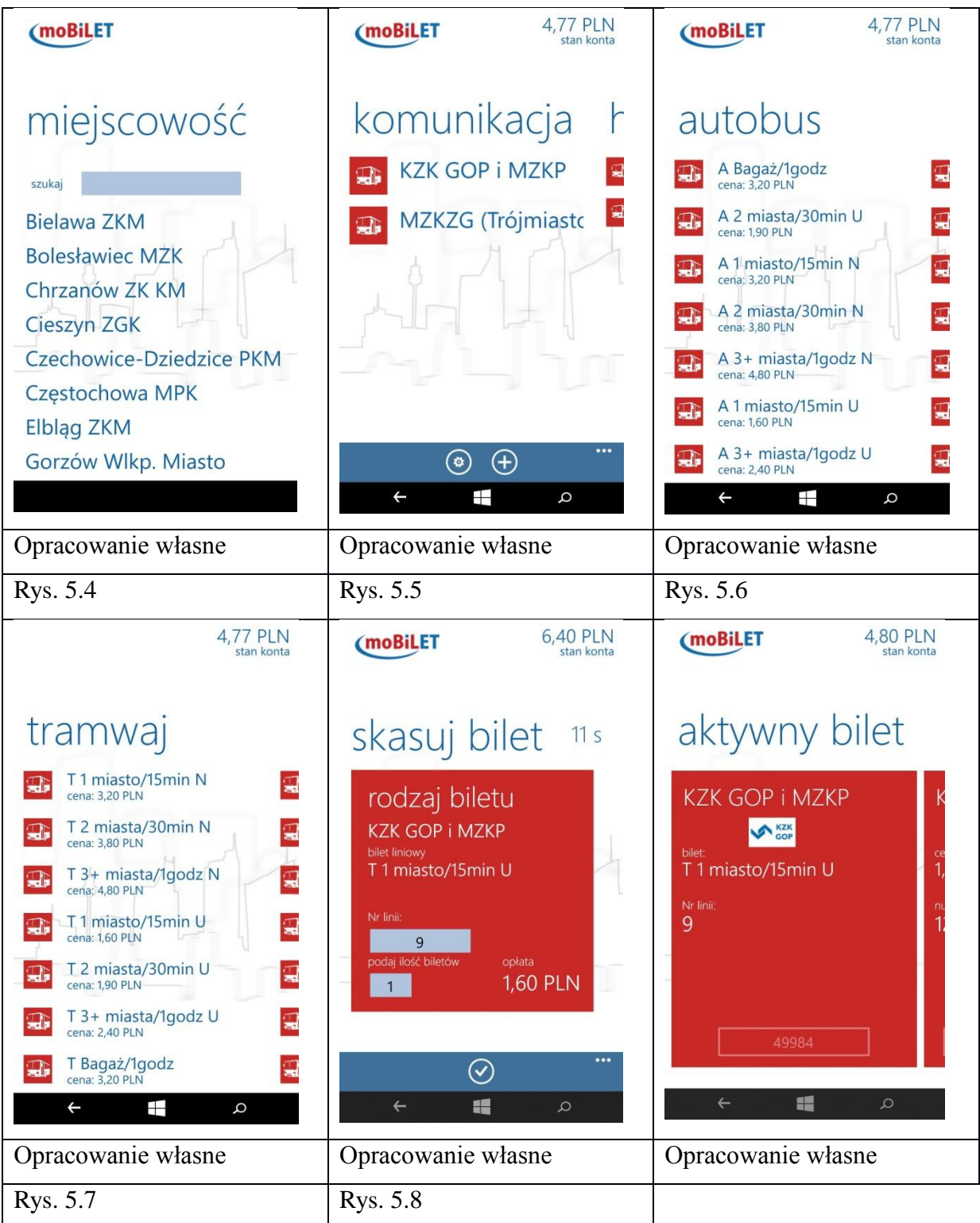

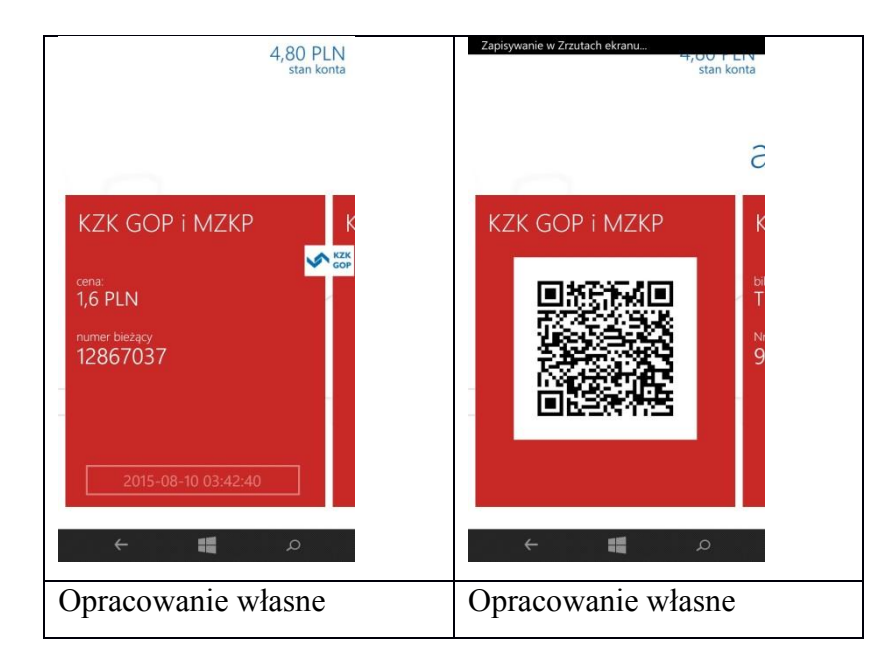

### **3.6 IKO**

System płatności mobilnych IKO został w Polsce uruchomiony 7 marca 2013 roku. Korzystanie z systemu IKO uwarunkowane jest posiadaniem zainstalowanej aplikacji, na dzień dzisiejszy obsługującej kilka rodzajów urządzeń mobilnych. Wszystko zaczęło się od aplikacji wspierającej wyłącznie smartfony wykorzysujące system Android. Ograniczenie korzystania z aplikacji obsługującej jeden system operacyjny zostało szybko rozwiązane. Obecnie klient ma możliwość skorzystania z wersji aplikacji wspierającej, poczynając od najpopularniejszych systemów: Android, Windows Phone, iOS, Java, Blackberry czy Symbian. Przez pierwszych kilka miesięcy użytkownicy mogli skorzystać jedynie z dwóch rodzajów kont bankowych wykorzystywanych w aplikacji IKO. Do września 2013 roku niezbędne było posiadanie jednego z dwóch dostępnych form powiązanych z aplikacją kont bankowych:

Pierwszą najbardziej popularną wśród klientów banku PKO Bank Polski S.A.  $\bullet$ opcją korzystania z systemu IKO jest powiązane z aplikacją konto indywidualne w PKO Banku Polskim bądź Inteligo. Lista rodzajów rachunków bankowych wspierających IKO dostępna jest pod adresem: [http://www.pkobp.pl/aplikacja](http://www.pkobp.pl/aplikacja-iko/faq/aplikacja-iko/)[iko/faq/aplikacja-iko/](http://www.pkobp.pl/aplikacja-iko/faq/aplikacja-iko/)

Drugą możliwością, dostępną od września 2013 r. jest skorzystanie z portmonetki IKO, wybór z którego skorzystali wg. komunikatów prasowych 6% ogółu użytkowników. <sup>67</sup>

<sup>1</sup> <sup>67</sup> http://media.pkobp.pl/komunikaty-prasowe/produktowe/ponad-milion-klientow-bankowosci-mobilnej-w-pkobanku-polskim/

# **Proces konfigurowania aplikacji IKO przy użyciu smartfonu pracującego pod systemem Windows Phone**

1. Użytkownik wyszukuje i pobiera aplikację IKO, wykorzystując do tego wyszukiwarkę sklepu Windows Phone.

2. Klient uruchamia proces instalowania aplikacji IKO na urządzeniu.

3. Po dokonaniu pomyślnej instalacji, użytkownik chcący korzystać z płatności, uruchamia aplikację i otrzymuje komunikat o konieczności wysłania wiadomości tekstowej, niezbędnej do przeprowadzenia całej procedury aktywacji aplikacji. W tym celu wybiera na interfejsie aplikacji przycisk "Dalej". Rys. 6.1

4. Klient wysyła niezmienioną wiadomość SMS pod wskazany numer. Rys. 6.2

5. Po wysłaniu wiadomości kolejnym komunikatem który będzie wyświetlony to formularz nadawania numeru PIN. Będzie to nasze hasło logowania się do aplikacji. Rys. 6.3

6. Po wpisaniu kodu PIN na dole ekranu uaktywnią się do wyboru 3 formy aktywacji IKO. Wybór dwóch pierwszych (PKO, Inteligo) wiąże się z koniecznością posiadania odpowiedniego rodzaju rachunku bankowego. Opcję trzecią wybierają osoby chcące skorzystać z wersji aplikacji połączonej z elektroniczną portmonetką. Rys 6.3

7. Kolejnym etapem jest wyrażenie zgody na zawarcie umowy i tym samym akceptację regulaminu oraz taryfy usług świadczonych przez bank PKO. W przypadku chęci zapoznania się z regulaminem oraz taryfą świadczonych usług wystarczy kliknąć w odpowiedni odnośnik. Rys. 6.4

8. Ostatnią operacją jest konieczność podania adresu e-mail w celu utworzenia rachunku oraz aktywacji aplikacji IKO. Rys. 6.5

9. Użytkownik otrzymuje w aplikacji potwierdzenie jej aktywacji oraz poprzez wiadomość SMS informację o aktywowaniu portmonetki IKO. Dodatkowo wiadomość zawiera kod awaryjny w razie zgubienia kodu PIN. Rys. 6.6; 6.7

10. Od tego momentu mamy możliwość zalogowania się i korzystania z systemu IKO. Rys. 6.8

Tabela zawiera zdjęcia etapów ustanawiania rachunku w postaci portmonetki elektronicznej oraz niezbędne operacje do dokonywania płatności przy pomocy aplikacji IKO.

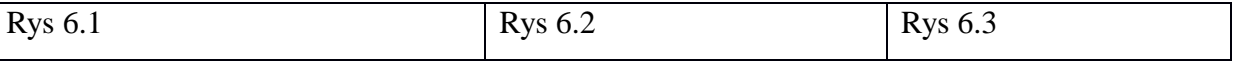

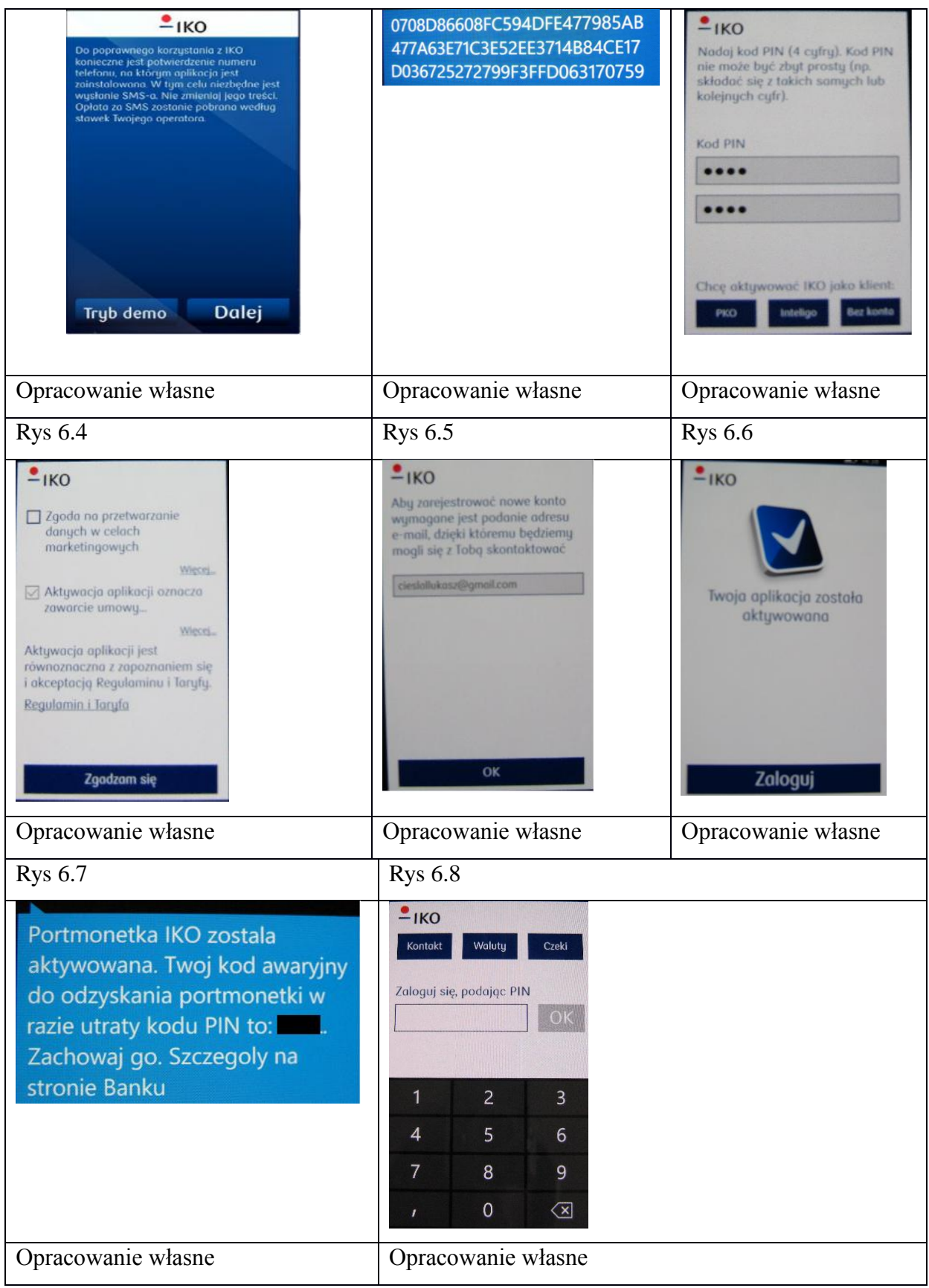

Postaram się przedstawić po krótce wszystkie możliwości oferowane przez aplikację IKO.

- Dokonywanie płatności w punktach handlowo-usługowych posiadających  $\bullet$ terminal POS oraz akceptujących płatności IKO kodem BLIK,
- Świadczenie płatności "Przelew na telefon", jest to forma dokonywania  $\bullet$ transferów P2P pomiędzy użytkownikami aplikacji IKO na podstawie identyfikatora w postaci numeru telefonu. Jeśli odbiorca płatności nie posiada aplikacji IKO, otrzyma stosowną wiadomość SMS z informacją o sposobie rejestracji i odebrania przesłanych środków, Rys. 6.9
- Dokonywania płatności u akceptantów internetowych kodem BLIK ("Płacę z BLIK"), Rys. 6.9
- Sprawdzania salda rachunku i historii transakcji
- Wykorzystanie mapy, umożliwiającej zlokalizowanie najbliższego:  $\bullet$
- o punktu akceptującego płatności IKO,
- o bankomatu
- o oddziału banku PKO
- Tworzenie czeków, służących m. in. do:
- o Wypłacania gotówki w bankomatach
- o Dokonywania płatności internetowych zakupów ("Płacę z BLIK")
- o Przeprowadzania płatności w sklepach handlowo-usługowych akceptujących płatności IKO

W przypadku wyboru czeku, nie występuje tu konieczność połączenia internetowego. Czeki

mają formę 9 cyfrowego kodu, który może zrealizować osoba nie będąca użytkownikiem IKO.

#### **Podczas tworzenia aktywnego czeku należy podać:**

- Zadeklarowaną maksymalną kwotę limitu transakcji. Przy czym należy zwrócić uwagę na fakt, iż czek jest jednorazowy. Nie jest możliwe ponowne użycie czeku nawet w związku z nie wykorzystaniem całej zadeklarowanej wartości.
- Czas dostępności na zrealizowanie czeku, przedstawia się następująco- począwszy od 15 minut, poprzez 2 godziny, 12 godzin, aż do 72 godzin od momentu utworzenia czeku.

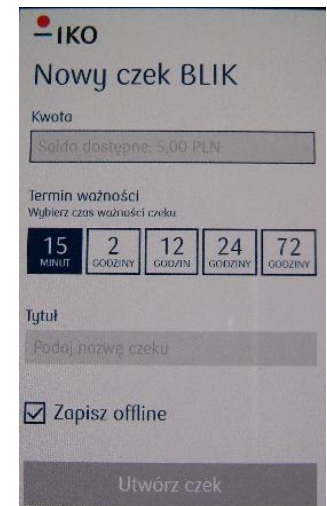

Domyślnie w aplikacji możliwość tworzenia czeków IKO jest zdezaktywowana. Konieczne jest utworzenie hasła powiązanego z obsługą czeków. W tym celu należy zalogować się do serwisu IKO i w ustawieniach nadać kod obsługi czeków. Od tego momentu mamy możliwość generowania czeków IKO. Możliwość przekazywania utworzonego wcześniej czeku offline innej osobie jest nową, dotąd wcześniej nie występującą na rynku formą czeku gotówkowego na okaziciela.

### **Przebieg wszystkich dostępnych transakcji IKO:**

#### **Transakcja w punkcie usługowo-handlowym:**

A. Transakcja z użyciem aplikacji w trybie on-line

1. Użytkownika uruchamia aplikację IKO, loguje się do niej poprzez wpisanie wcześniej zdefiniowanego kodu PIN.

2. Akceptant inicjuję transakcję, poprzez wpisanie w terminalu płatniczym odpowiedniej kwoty i wyboru formy płatności "płatność BLIK"

3. Klient wprowadza kod wyświetlany na ekranie aplikacji do terminala płatniczego przy pomocy klawiatury PIN-pad.

4. Klient dokonuje potwierdzenia transakcji w aplikacji mobilnej, klikając w komunikat "tak" wyświetlony na ekranie aplikacji. W zależności od ustawień zdefiniowanych przez użytkownika płatność może wiązać się z koniecznością wpisania kodu PIN.

5. Akceptant oraz klient otrzymują potwierdzenia dokonanej płatności, odpowiednio w terminalu jak i w aplikacji mobilnej. Klient otrzymuje również wydruk transakcji z wykorzystaniem terminalu płatniczego.

B. Transakcja, przy użyciu czeku BLIK:

1. Akceptant inicjuje transakcje poprzez wybranie kwoty i odpowiedniej formy płatności ("płatność BLIK") w terminalu płatniczym.

2. Klient wprowadza 9 cyfrowy kod czeku do terminala.

3. Kolejnym krokiem wymagane jest potwierdzenie transakcji poprzez wprowadzenie wcześniej zdefiniowanego hasła PIN do obsługi czeków.

4. Akceptant otrzymuje potwierdzenie transakcji oraz przekazuje papierowe potwierdzenie klientowi.

#### **Transakcja P2P**

1. Użytkownik loguje się do aplikacji IKO poprzez wpisanie numeru PIN

2. Z pozycji menu wybiera opcję "Przelew na telefon" oraz podaje dane niezbędne do dokonania przelewu, tj.: numer telefonu odbiorcy, wpisany ręcznie lub spośród listy zapisanych pozycji w kontaktach, kwotę transakcji oraz tytuł przelewu.

3. Inicjator wybiera "wyślij", a następnie otrzymuje informację o realizacji przelewu, która może przebiegać na dwa sposoby:

a. Odbiorca przelewu nie korzysta z aplikacji IKO W tym przypadku inicjator przelewu otrzymuje stosowne powiadomienie, które musi zatwierdzić by otrzymać potwierdzenie dokonania transakcji w aplikacji

b. Odbiorca transakcji P2P jest użytkownikiem systemu IKO Inicjatorowi zostaje wyświetlony komunikat o dokonaniu przelewu o danym tytule i zadeklarowanej kwocie.

4. Odbiorca otrzymuje przelew od użytkownika:

a. W postaci wiadomości SMS w której znajdują się następujące dane: numer inicjatora przelewu, kwota przelewu oraz tytuł przelewu wraz z linkiem aktywacyjnym do aplikacji IKO.

b. Aplikacja informuje odbiorcę przelewu o napływie nowych środków na konto.

#### **Transakcja wypłaty gotówki w bankomacie**

A. Przy użyciu aplikacji w trybie on-line

1. Użytkownik wybiera z pozycji menu bankomatu opcję "Wypłata BLIK" oraz wyświetlany język komunikatów w bankomacie

2. Klient loguje się do aplikacji IKO poprzez wpisanie numeru PIN

3. Wypłacający wybiera opcję wypłaty środków z bankomatu z potwierdzeniem czy bez

4. Wprowadza 6 cyfrowy kod BLIK do bankomatu oraz wybiera "Akceptuj"

5. Zatwierdza operację poprzez wybranie "Tak" bądź podanie numeru PIN w aplikacji IKO w zależności od tego czy wybierana kwota jest większa niż 100 złotych.

6. Bankomat potwierdza zrealizowanie wypłaty oraz zależnie od dokonanego wyboru drukuje potwierdzenie jego realizacji

B. Z wykorzystaniem czeku BLIK

1. Użytkownik wybiera w menu bankomatu opcję "Wypłata BLIK" oraz preferowany język

2. Wybiera kwotę środków jakie chce podjąć oraz czy chce otrzymać papierowe potwierdzenie transakcji

3. Wprowadza 9 cyfrowy czek BLIK oraz wybiera "Akceptuj" na ekranie bankomatu

4. Autoryzuje transakcje poprzez podanie 4 cyfrowego hasła do czeków BLIK i ponownie wybiera "Akceptuj"

5. Bankomat wyświetla potwierdzenie realizacji transakcji oraz generuje papierowe potwierdzenie dokonania transakcji, jeżeli użytkownik dokonał takiego wyboru

### **Transakcja przy użyciu aplikacji w sklepie internetowym**

Aktualnie z płatności przy użyciu kodu BLIK możemy skorzystać w coraz większej ilości sklepów internetowych. Zawdzięczamy to stale poszerzającej się ilości sieci akceptacji i agentów rozliczeniowych, która na chwilę obecną obejmuje: POLCARD, CASHBILL, DOTPAY, PRZELEWY24.

A. Transakcja przy użyciu kodu BLIK

1. Użytkownik dokonuje zakupu wybranych wcześniej w sklepie internetowym produktów poprzez dodanie ich do koszyka i przeprowadzenia inicjalizacji procesu płatności

2. Wybiera z dostępnych form płatności- płatność BLIK.

3. Wybiera z pozycji Płacę z BLIK oraz w formularzu płatności wpisuje wygenerowany w aplikacji kod BLIK oraz uzupełnia dane niezbędne do dokonania płatności: miejsce płatności i numer zamówienia

4. Konieczne jest potwierdzenie dokonania transakcji poprzez kliknięcie zgody bądź podania numeru PIN aplikacji IKO (w przypadku kwoty domyślnie powyżej 50 zł)

5. Klient na ekranie sklepu internetowego otrzyma komunikat o pomyślnie zrealizowanej płatności

B. Transakcja przy użyciu wygenerowanego czeku BLIK

1. Użytkownik dokonuje zakupu wybranych wcześniej w sklepie internetowym produktów poprzez dodanie ich do koszyka i zainicjowania procesu płatności za towar

2. Wybiera z dostępnych form płatności- płatność BLIK.

3. Wybiera z pozycji Płacę z BLIK oraz w formularzu płatności wpisuje wcześniej wygenerowany czek BLIK z aplikacji IKO oraz uzupełnia dane niezbędne do dokonania płatności: miejsce płatności i numer zamówienia

4. Niezbędne jest podanie na stronie sklepu internetowego hasła czeków BLIK oraz autoryzacji wykonania transakcji poprzez wybranie opcji "Wykonaj"

5. Klient na ekranie sklepu internetowego otrzyma komunikat o pomyślnie zrealizowanej płatności

### **3.7 PeoPay**

System PeoPay został uruchomiony na Polskim rynku w czerwcu 2013 r. W pierwszej fazie funkcjonowania systemu był on wyłącznie oparty na przedpłaconym rachunku umożliwiającym dokonywania płatności mobilnych. Nie było możliwości podpięcia do systemu rachunku prowadzonego w Pekao SA, jednakże istniała możliwość powiązania rachunku technicznego karty z aplikacją. Przedsiębiorcy chcący akceptować płatności PeoPay mieli możliwość pobrania aplikacji mPOS pozwalającej na akceptację płatności systemu PeoPay. Bank systematycznie zwiększał funkcjonalność systemu poprzez dodanie:

- $\bullet$ możliwości połączenia aplikacji PeoPay z rachunkiem Eurokonto w Pekao SA
- możliwości dokonywania wypłat przy użyciu aplikacji w bankomatach Pekao SA
- zwiększono dostępność aplikacji poprzez obsługę urządzeń z systemem iOS
- sieć sklepów Biedronka została akceptantem płatności PeoPay

**Proces rejestrowania aplikacji PeoPay przy użyciu smartfona pracującego pod systemem Windows Phone**

- a) Użytkownik wyszukuje i pobiera aplikację PeoPay w sklepie Windows Phone
- b) Dokonuje instalacji aplikacji na urządzeniu mobilnym
- c) Po przeprowadzeniu instalacji klient uruchamia aplikację
- d) W menu aplikacji dokonuje wyboru "Zarejestruj się". Rys. 8.1

e) Aplikacja przechodzi do formularzu rejestracyjnego w którym użytkownik wypełnia następujące pola: imię, nazwisko, rezydent, pesel, nazwisko panieńskie matki, email, numer telefonu, ePIN. Rys. 8.2, 8.3, 8.4

f) Po akceptacji formularza rejestracyjnego klient otrzymuje wiadomość SMS z kodem autoryzacyjnym PeoPay. Rys. 8.5

g) Użytkownik wprowadza otrzymany kod w polu aplikacji mobilnej. Rys. 8.6

h) Aplikacja umożliwia klientowi dokonania wyboru rodzaju rachunku do dokonywania płatności w systemie PeoPay. Ma on do wyboru utworzenie nowego

rachunku lub skorzystanie z karty Prepaid Pekao, dostępnej w oddziałach banku bez konieczności posiadania rachunku osobistego. Rys. 8.7

i) Użytkownik wybiera "utwórz nowy"

j) Aplikacja potwierdza utworzenie nowego rachunku do płatności wraz z wyświetleniem jego numeru rachunku. Rys. 8.8

k) Aplikacja od tego momentu jest w pełni operatywna. Rys. 8.9

Tabela przedstawia zdjęcia etapów rejestrowania aplikacji PeoPay wraz z utworzeniem rachunku do dokonywania płatności w smartfonie z systemem Windows Phone.

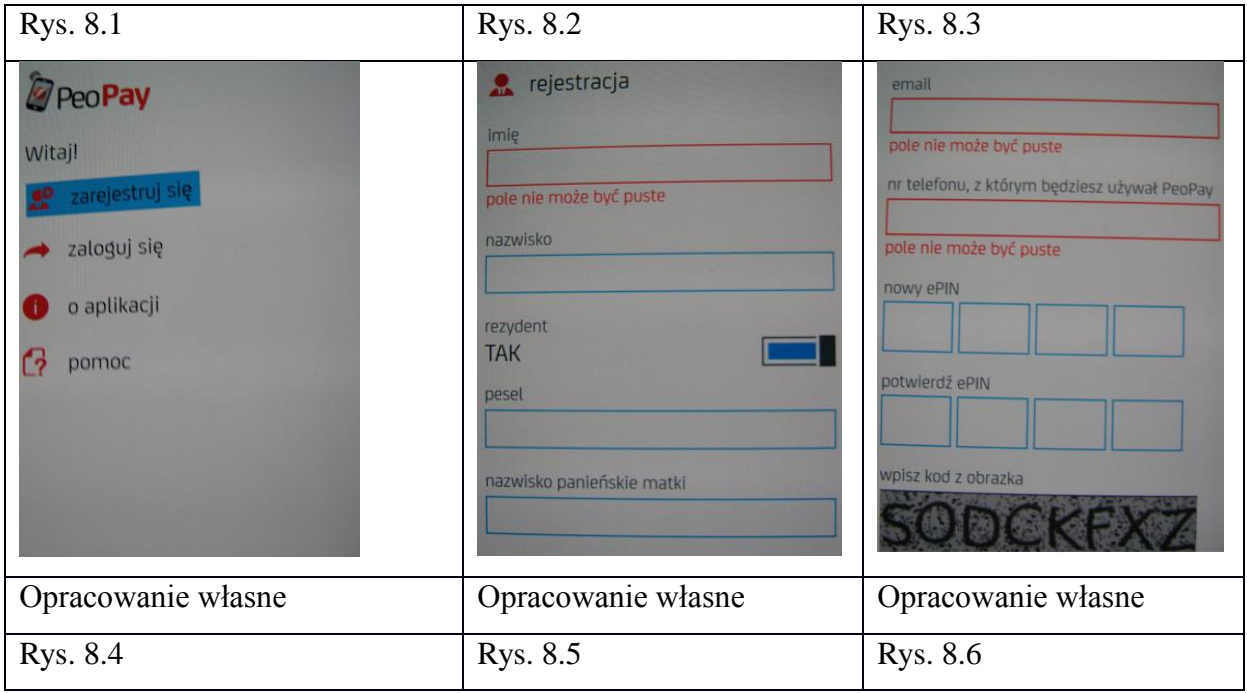

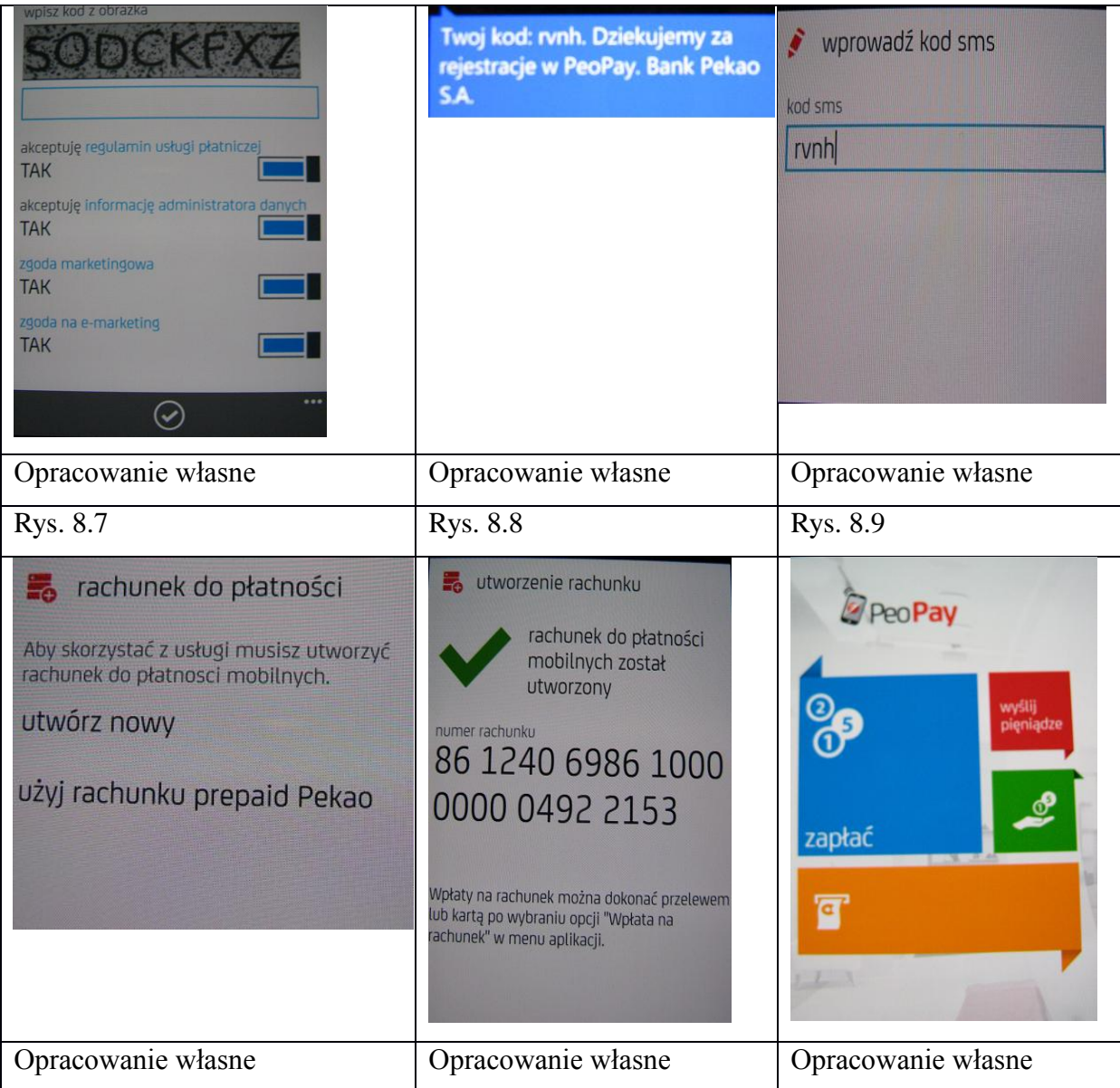

# **Rodzaje transakcji realizujący system PeoPay:**

dokonywanie płatności w punktach usługowo-handlowych. Akceptant może wykorzystywać do tego celu terminal POS, korzystać z urządzenia mobilnego wykorzystującego aplikację mPOS PeoPay lub poprzez wprowadzany w kasie kod transakcji

- dokonywanie płatności internetowych
- dokonywanie transferów pieniężnych P2P pomiędzy użytkownikami PeoPay
- o odczytanie kodu QR odbiorcy transferu w aplikacji mobilnej

o poprzez identyfikator, którym jest numer telefonu odbiorcy. W przypadku, gdy odbiorca przelewu nie rejestrował się w systemie oraz nie jest jego użytkownikiem, otrzymuje on wiadomość SMS z instrukcjami pobrania oraz uruchomienia aplikacji PeoPay, w celu odbioru pieniędzy.

przeprowadzanie wypłat gotówki w bankomatach.

System PeoPay wykorzystuje dwa źródła pieniądza:

- rachunek bankowy
- rachunek pieniądza elektronicznego

Rachunek pieniądza elektronicznego może zostać zasilony przez:

przelew z dowolnego krajowego rachunku bankowego  $\bullet$ 

wpłatę gotówkową na rachunek techniczny dokonaną w placówkach banku Pekao SA

wpłatę przy użyciu karty płatniczej za pośrednictwem aplikacji mobilnej, po podaniu niezbędnych danych (nr karty, numer CVC2). Opłata wynosi 2% wartości kwoty zasilenia.

Przelew P2P pomiędzy użytkownikami systemu PeoPay

Wybór wpłaty przy użyciu karty płatniczej wymaga podania 3 cyfrowego kodu autoryzacyjnego. Zadeklarowana kwota (maksymalnie 100zł dziennie, przy użyciu jednej karty) zostanie podzielona na 2 osobne obciążenia na naszym rachunku bankowym, dotyczy jedynie procesu autoryzacyjnego powiązania karty debetowej/kredytowej z kontem. Mniejsza rozdzielona kwota będzie wymaganym przez aplikację kodem autoryzacyjnym, który należy wpisać w aplikacji w celu dokończenia dodawania kary i wpłaty środków na rachunek techniczny. Kolejne wpłaty środków przy użyciu już wcześniej wprowadzonej karty w systemie odbywa się jedynie poprzez podanie jej kodu CVV2/CVC2.

#### **Transakcja z użyciem kodu QR w punkcie usługowo- handlowym**

1. Transakcja jest uruchamiana przez kasjera poprzez wpisanie w terminalu POS lub mPOS kwoty należnej do zapłacenia

2. Płatnik uruchamia aplikację PeoPay oraz dokonuje logowania na swoje konto

3. Kasjer przedstawia klientowi kod QR, który został wygenerowany na terminalu płatniczym

4. Użytkownik wybiera w aplikacji pozycję "Zapłać" oraz dokonuje zeskanowania zaprezentowanego mu kodu QR

5. Weryfikuje i potwierdza płatność poprzez wpisanie kodu PIN aplikacji

6. Kasjer otrzymuje akceptację płatności w postaci otrzymanego potwierdzenia zawarcia transakcji na terminalu

7. Klient również otrzymuje potwierdzenie zawarcia płatności w aplikacji PeoPay

# **Transakcja z użyciem kodu w kasie u akceptanta usługowo-handlowego (dotyczy sieci sklepów Biedronka)**

- 1. Kasjer skanuje produkty oraz dokonuje zsumowania ich wartości
- 2. Kasjer wybiera opcję płatności przy użyciu kodu jednorazowego
- 3. Klienta uruchamia aplikację PeoPay i dokonuje logowania na swoje konto
- 4. Wybiera funkcje "Zapłać" a następnie "Generuj kod"
- 5. Przekazuje wygenerowany kod sprzedawcy

6. Po wprowadzeniu kodu do systemu następuje jego potwierdzenie przez sprzedawcę

7. Klient potwierdza dokonanie transakcji wpisując numer ePIN w swojej aplikacji

8. Obie strony otrzymują potwierdzenie dokonania transakcji płatniczej.

# **Transakcja z użyciem technologii NFC w punkcie usługowo-handlowym**

1. Transakcja jest inicjowana przez akceptanta, który do jej poprawnej realizacji wpisuje w terminalu POS lub mPOS kwoty do zapłaty przez klienta

2. Na terminalu wyświetla się komunikat o konieczności zbliżenia do niego urządzenia mobilnego

3. Klienta uruchamia i loguje się do aplikacji, wybiera funkcję "Zapłać" oraz zbliża telefon do terminala płatniczego w miejscu oznaczonym płatnościami zbliżeniowymi

4. Akceptant dokonuje potwierdzenia transakcji na terminalu, klient dokonuje jej potwierdzenia poprzez wpisanie numeru ePIN na ekranie aplikacji

5. Obydwie strony otrzymują potwierdzenie dokonania płatności na terminalu jak i ekranie urządzenia mobilnego

# **Transakcja z użyciem kodu w terminalu u akceptanta usługowo-handlowego**

- 1. Sprzedawca wprowadza kwotę należności w terminalu
- 2. Klient uruchamia i loguje się do aplikacji PeoPay poprzez numer ePIN
- 3. Płatnik wybiera funkcję "Zapłać", a następnie "Generuj kod"

4. Wygenerowany kod zostaje wprowadzony oraz zatwierdzony przez klienta na terminalu płatniczym

5. Klient i sprzedawca otrzymują potwierdzenia dokonania transakcji

# **Transakcja P2P**

A. Przy użyciu kodu QR

1. Użytkownik zlecający płatność rozpoczyna transakcję poprzez zalogowanie się do aplikacji PeoPay oraz wybór z menu opcji: "Wyślij pieniądze"

2. Następuje wpisanie kwoty oraz tytułu transakcji oraz ich akceptację

3. Odbiorca loguje się do swojej aplikacji poprzez podanie numeru ePIN, a następnie wybiera pozycję "Odbierz pieniądze" z menu głównego aplikacji. Następuje prezentacja indywidualnego kodu QR odbiorcy

4. Płatnik skanuje zaprezentowany kod oraz potwierdza wykonanie operacji kodem ePIN

5. Następuje wyświetlenie potwierdzenia dokonania transakcji na ekranie płatnika oraz na ekranie odbiorcy wyświetlany jest komunikat o potwierdzeniu otrzymania środków

B. Z wykorzystaniem numeru telefonu odbiorcy przelewu

1. Płatnik rozpoczyna transakcję poprzez uruchomienie oraz zalogowanie się do aplikacji PeoPay i wybranie "Wyślij pieniądze" z menu głównego wyboru rodzaju operacji

2. Następuje wpisanie kwoty oraz tytułu przelewu, wraz z jego akceptacją

3. Użytkownik wybiera ikonę książki telefonicznej mieszczącą się na dole ekranu w aplikacji

4. Dokonuje wyboru beneficjenta z książki kontaktów bądź ręcznie wpisuje jego numer telefonu oraz potwierdza jego wybór wpisując kod ePIN

5. Na ekranie płatnika wyświetlany jest komunikat o dokonaniu wysłania środków

6. Odbiorca otrzymuje komunikat w postaci:

a) Wiadomości SMS z kwotą ,tytułem oraz adresem do pobrania aplikacji PeoPay; występuje w przypadku gdy numer telefonu nie jest aktywowany w aplikacji PeoPay

b) Informacji o otrzymaniu transferu środków, która jest widoczna po zalogowaniu się do aplikacji PeoPay

#### **Płatność e-commerce**

1. Po dodaniu produktu do koszyka, kupujący uruchamia proces płatności za produkty. Jako formę płatności klient wybiera opcję "Zapłać PeoPay"

2. Po uruchomieniu i zalogowaniu do aplikacji kupujący skanuje kod QR wygenerowany w procesie płatności za produkty

3. Klient otrzymuje informację o kwocie płatności, którą następnie autoryzuje wpisując ePIN

4. Kupujący otrzymuje potwierdzenie transakcji

### **Proces wypłaty środków z bankomatu**

Wypłata możliwa jedynie w bankomatach oznaczonych logiem PeoPay

1. Użytkownik wybiera w menu bankomatu funkcję "Wypłata telefonem z aplikacją PeoPay"

2. Następuje wybór języka, a następnie deklaracja kwoty wypłacanych środków oraz wybór wydruku potwierdzenia wypłaty pieniędzy z bankomatu

3. Wypłacający generuje jednorazowy 6 cyfrowy kod wypłaty, a następnie wpisuje go w interfejsie bankomatu i potwierdza jego wykonanie. Okres ważności jednorazowego kodu wynosi 2 minuty.

4. Użytkownik autoryzuje wypłatę środków na swoim urządzeniu mobilnym poprzez podanie w aplikacji swojego numeru ePiN

5. Wypłacający otrzymuje na ekranie urządzenia mobilnego potwierdzenie zrealizowania transakcji wypłaty środków oraz opcjonalnie papierowe potwierdzenie z bankomatu

# **3.8 mBank**

Bankowość mobilna dla klientów mBanku była stale udoskonalana począwszy od roku 2009, kiedy to udostępniona została wersja lajt portalu mBanku do obsługi przez telefony komórkowe.<sup>68</sup> Pomimo upływu czasu portal nadal działa, jest skierowany przede wszystkim do klientów korzystających ze starszych modeli telefonów, które nie wspierają dzisiejszej wersji aplikacji mobilnej mBanku, obsługującą systemy: Android, iOS, Windows Phone.

Za pomocą aplikacji mBanku użytkownik może dokonać następujących czynności:

- Realizować przelewy:  $\bullet$
- o Do osoby lub firmy na:
- rachunek bankowy
- numer telefonu

**<sup>.</sup>** <sup>68</sup> http://www.mbank.pl/o-nas/o-mbanku/poznaj-mbank/

- o Do organu podatkowego
- o Do Zakładu Ubezpieczeń Społecznych
- o Na rachunek własny
- Przeprowadzanie płatności za pomocą kodu BLIK
- Dokonywanie płatności NFC (wymagania: system Android i telefon z nadajnikiem nfc)
- Zakup doładowania GSM
- Zastrzeżenie bądź spłata zadłużenia karty kredytowej
- Korzystania z mapy zawierającej lokalizacje:
- o Bankomatów
- o Wpłatomatów
- o Placówek bankowych
- o Rabatów, u partnerów handlowych

# **Proces synchronizacji aplikacji mobilnej mBanku przy użyciu smartfonu pracującego w systemie Windows Phone**

- 1. Użytkownik wyszukuje i pobiera aplikację mBank
- 2. Uruchamia proces instalacyjny

3. Klient otwiera aplikację i zapoznaje się z instrukcją parowania aplikacji z systemem transakcyjnym. Rys. 9.1

4. Otwiera stronę systemu transakcyjnego oraz loguje się do niego poprzez komputer

5. Wchodzi w zakładkę "ustawienia" i wybiera zakładkę "Dostęp do banku". Rys. 9.2

6. Z pozycji dostępnych w zakładce, wybiera "Urządzenie mobilne" oraz zatwierdza klikając "dodaj". Rys. 9.3

7. Definiuje nazwę urządzenia mobilnego oraz zatwierdza przyciskiem "Dalej". Rys. 9.4

8. Otrzymuje na numer telefonu hasło SMS. Rys. 9.5

9. Wpisuje jednorazowe hasło na stronie systemu transakcyjnego w komputerze oraz klika "Zatwierdź". Rys. 9.6

10. System generuje kod powiązania telefonu w serwisie transakcyjnym banku. Rys. 9.7

11. Użytkownik przepisuje kod w aplikacji, podaje swój numer telefonu oraz zatwierdza wpisane dane. Rys. 9.8

12. Aplikacja wymaga zdefiniowania kodu PIN (od 5 do 8 cyfr). Rys. 9.9

13. Po dwukrotnym podaniu kodu PIN i jego zatwierdzeniu następuje proces parowania urządzenia z systemem. Rys. 9.10

14. Klient otrzymuje potwierdzenie dokonania skonfigurowania aplikacji w smartfonie. Rys. 9.11

15. Na skrzynkę odbiorczą zostaje przesłana wiadomość SMS z informacją o poprawnym połączeniu urządzenia mobilnego z mBankiem. Rys. 9.12

Tabela przedstawia proces konfiguracji aplikacji mBank poprzez synchronizację urządzenia mobilnego w systemie transakcyjnym banku

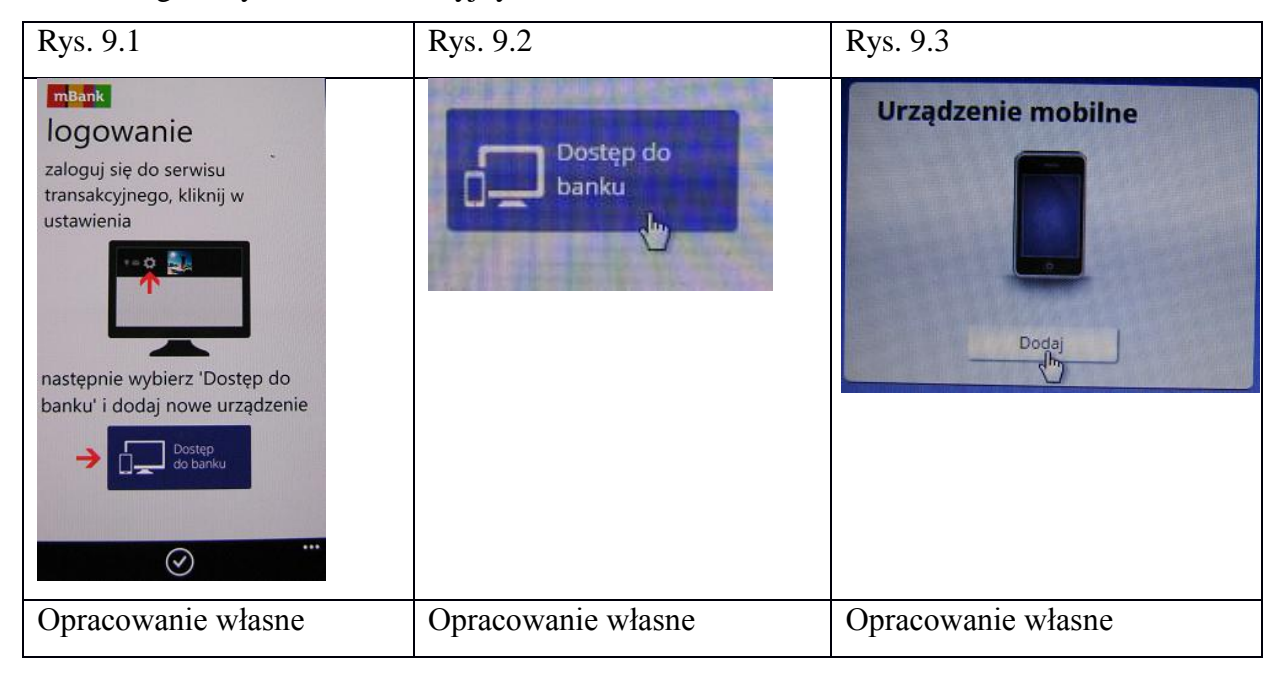

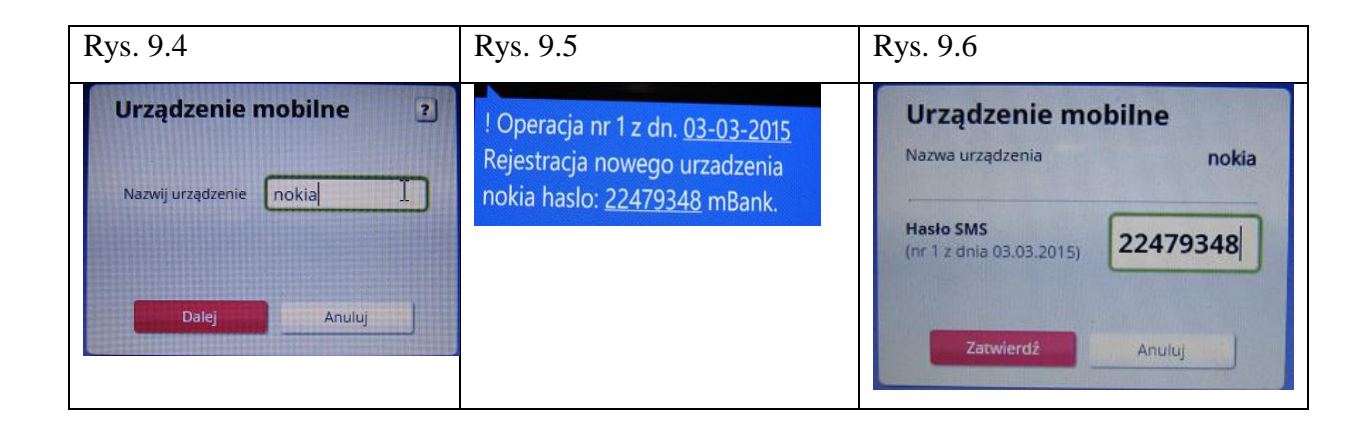

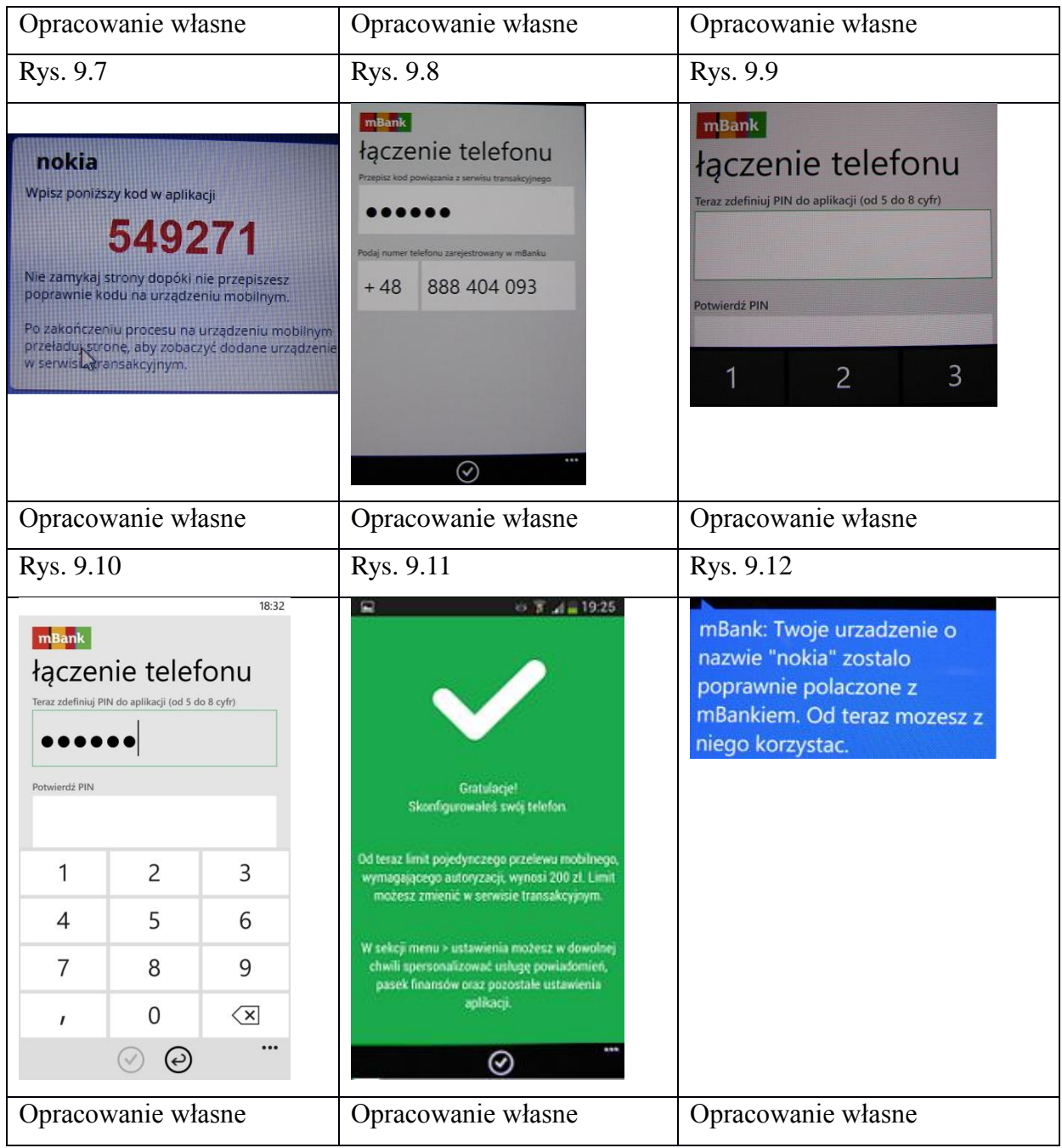

# **3.9 Credit Agricole**

# UZUPEŁNIĆ

Za pomocą aplikacji CA24 Mobile użytkownik może dokonywać następujących operacji:

- Realizować przelewy
	- o Dowolne
	- o Na rachunki wcześniej zdefiniowane w systemie bankowości internetowej
- Spłacać zadłużenie karty
- Dokonywać przelewu przy pomocy kodu QR
- Realizować doładowanie telefonu
- Otwieranie nowej lokaty bankowej
- Przeliczać aktualny kurs walut

# **Proces uruchomienia oraz aktywacji aplikacji CA24 Mobile.**

- 1. Użytkownik wyszukuje i pobiera aplikację CA24 Mobile.
- 2. Po otwarciu aplikacji należy wybrać "aktywuj aplikację", po czym konieczne jest podanie identyfikatora oraz hasła dostępu do kanału internetowego banku. Rys. 10.1
- 3. Kolejnym krokiem jest nadanie nowego hasła mobilnego, potrzebnego do każdorazowego logowania poprzez aplikację do konta bankowego. Rys. 10.2
- 4. Następnym krokiem jest utworzenie nowego pinu mobilnego, który będzie wymagany do potwierdzenia wykonania transakcji w aplikacji mobilnej banku.
- 5. Po poprawnym przebiegu procesu użytkownik otrzyma wiadomość SMS zawierającą hasło jednorazowe niezbędne do dokończenia procesu aktywacyjnego. Rys. 10.4
- 6. Po poprawnie zakończonym procesie użytkownikowi wyświetlany jest komunikat o zrealizowanej aktywacji urządzenia. Od tej chwili użytkownik może zacząć korzystać z aplikacji mobilnej. Rys. 10.5

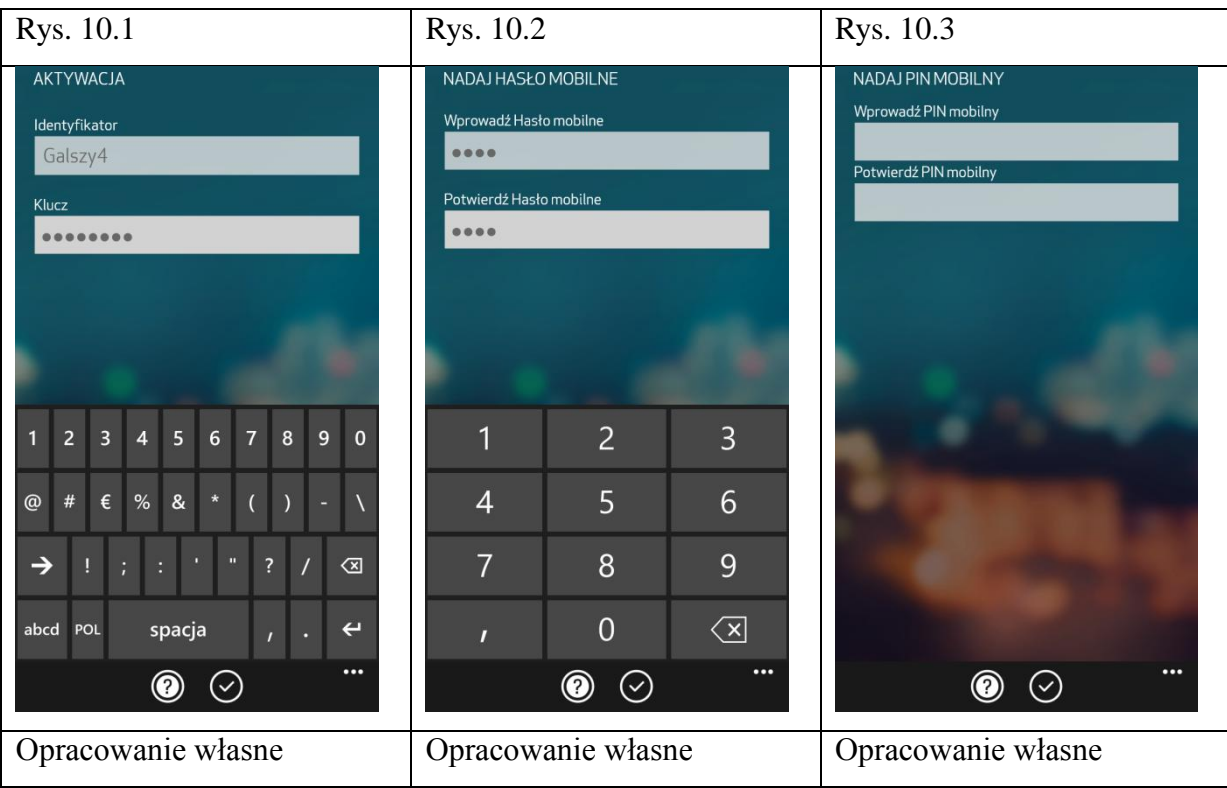

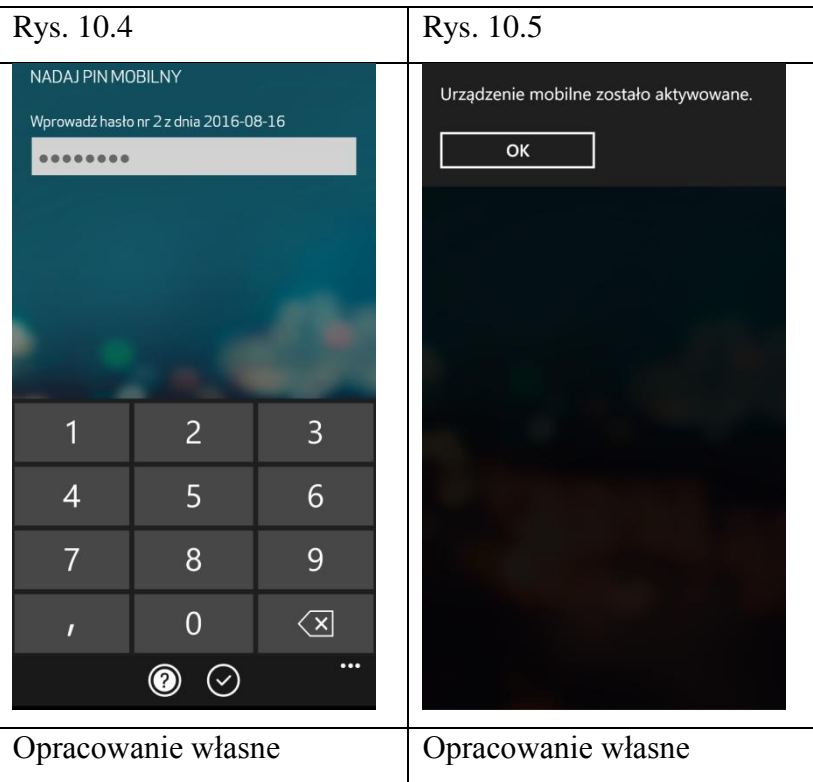

# **Proces zdalnego doładowania telefonu przy użyciu aplikacji CA24 Mobile.**

- 1. Użytkownik uruchamia aplikację oraz dokonuje logowania do swojego kanału bankowości mobilnej. Rys 11.1
- 2. Dokonuje wyboru poprzez kliknięcie w "Doładowanie telefonu" znajdującego się w menu głównym aplikacji. Rys 11.2
- 3. Akceptuje regulamin świadczenia usługi doładowania telefonu przez spółkę Blue Media. Rys. 11.3
- 4. Wpisuje numer telefonu, który ma zostać zasilony. Rys. 11.4
- 5. Wybiera operatora oraz żądaną kwotę doładowania. Rys. 11.5
- 6. Aplikacja do autoryzacji transakcji wymaga wpisania poprawnego pinu mobilnego. Rys. 11.6
- 7. Po weryfikacji pinu mobilnego aplikacja wyświetla komunikat o przyjęciu operacji do realizacji. Rys. 11.7
- 8. Po dokonaniu operacji przez bank na konto numeru, który został zasilony przesyłana jest wiadomość o zmianie stanu konta. Rys. 11.8

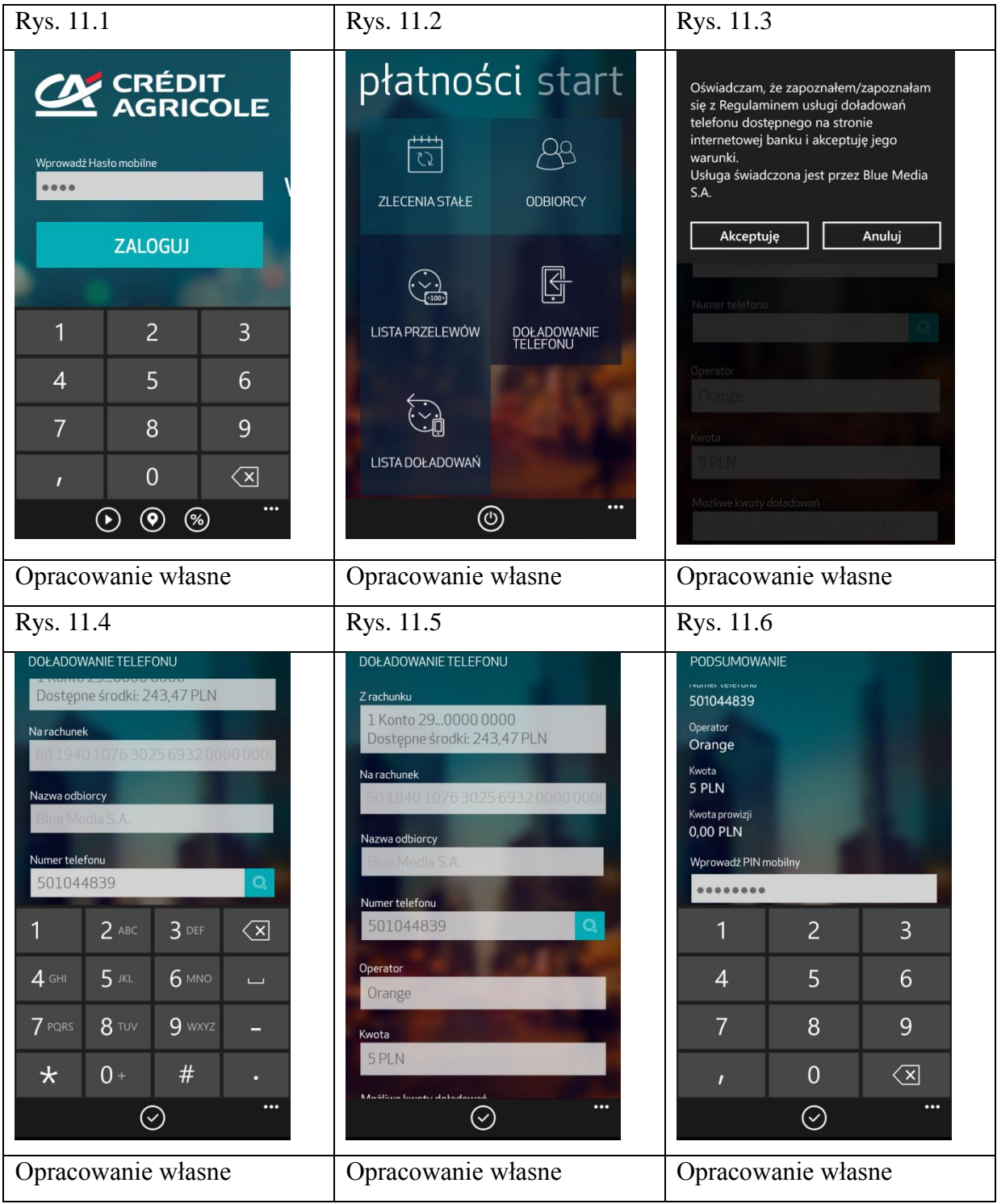

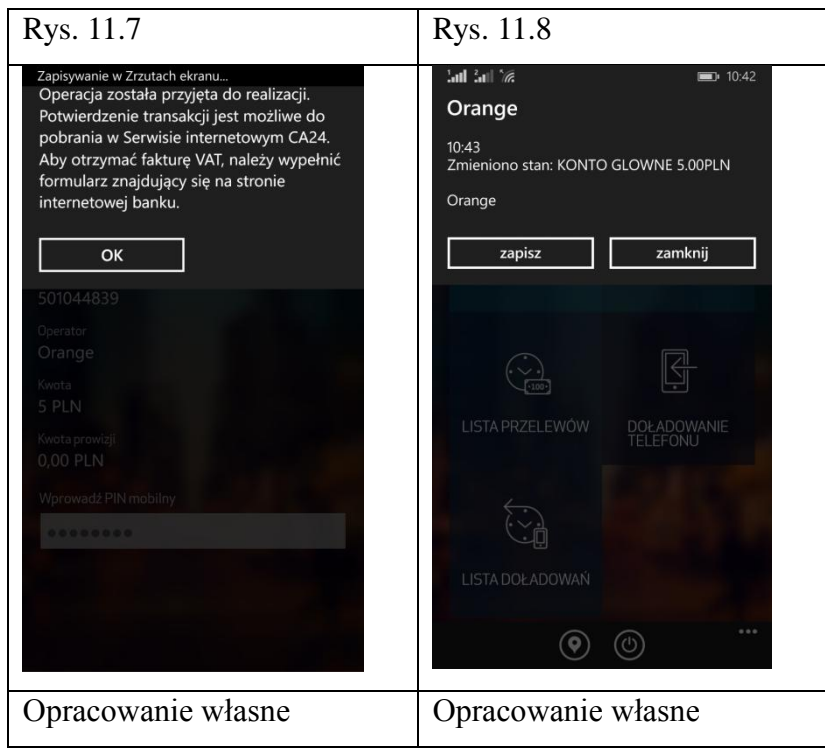

#### **Zakończenie**

Omówione przeze mnie systemy i rozwiązania mobilne występujące na Polskim rynku różnią się między sobą złożonością, funkcjonalnością i użytą technologią.

Niewątpliwą zaletą dynamicznie zmieniającego się rynku usług bankowych w Polsce jest, to że każdy nowopowstały system płatności mobilnych powoduje duży impuls dla całej branży. Przez co rozwiązania oferowane na polskim rynku stale są udoskonalane, przez co stają się innowacyjne.

Poszczególne rozwiązania oferowane na naszym rynku niewątpliwie są jednymi z najnowocześniejszych aktualnie dostępnych systemów płatności mobilnych. Polska jest jednym z państw, które wytacza drogę rozwoju bankowości mobilnej, nie tylko w regionie ale i na Świecie.

Podmioty świadczące usługi finansowe będą starały się wykorzystywać potencjał naszego innowacyjnego rynku usług bankowości mobilnej, udoskonalając swoje rozwiązania i dążąc do zbalansowania funkcjonalności z operatywnością i dostępnością systemów na rynku.

Pomimo wielu rozwiązań systemów płatności mobilnych funkcjonujących na naszym rynku tylko niektóre z nich, przy stałej współpracy na linii klient-integrator systemu, są w stanie udoskonalać swoje rozwiązania i spopularyzować je w naszym kraju. Na dzień dzisiejszy rozwiązania oparte na technologii NFC oraz HCE i przyszłościowo system BLIK są w stanie realnie stać się jednym z głównych środków płatniczych na polskim rynku.

Polski rynek usług bankowych jako jeden z najnowocześniejszych na świecie, pod względem innowacyjności kanału płatności mobilnych, przy zachowaniu ciągłego wzrostu zainteresowania płatnościami mobilnymi oraz stałego udoskonalania jest w stanie w najbliższych latach wytaczać coraz bardziej zaawansowane standardy płatności, które mam nadzieje przy wsparciu nie tylko sektora finansowego będą w stanie przyciągnąć nowy kapitał w postaci inwestorów oraz zaplecza technologicznego do naszego kraju.

# **Bibliografia**

# **Pozycje zwarte i artykuły**

Artur Borcuch "Bankowość elektroniczna w Polsce" Cedewu.pl

A. Derwiszyński, "Płatności mobilne: perspektywy masowego rozwoju" 2007.

Dorota Korenik "Innowacyjne usługi banku" PWN

F. Burelli, *Capturing the Micropayments Opportunity*, Value Partners, Londyn 2011, s. 9. Grzegorz Długosz "BLIK Polskie Standardy Płatności"

Hongwei Du "NFC Technology: Today and Tomorrow" International Journal of Future Computer and Communication.

Remigiusz Orzechowski "Mobilne płatności SMS-y to dopiero początek" e –Mentor

"Marketing mobilny w Polsce 2013-14" jestem.mobil

Michał Grabia "Zasada działania technologii RFID", e-Fakty.pl

Michał Polasik "Bankowość elektroniczna" Cedewu.pl

Michał Polasik "Bankowość elektroniczna Istota-Stan-Perspektywy" Cedewu.pl

M. Polasik "Bankowość elektroniczna w Polsce" Cedewu.pl

Michał Polasik, Krzysztof Maciejewski "Innowacyjne usługi płatnicze w Polsce i na świecie" Narodowy Bank Polski 2009

Praca zbiorowa pod redakcją Andrzeja Gospodarowicza "Bankowość elektroniczna", Polskie Wydawnictwo Ekonomiczne, 2006r

P. Kusiciel "Standard NFC ułatwi nam życie?" http://di.com.pl/news/32090,0,Standard\_NFC\_ulatwi\_nam\_zycie.html

"White Paper Smart Card Allience Mobile&NFC Council HCE" 2014r

# **Pozostałe źródła**

http://www.arriva.pl/art/501/arriva-rp-rozszerza-aplikacje-mobilet.html

http://www.bankier.pl/wiadomosc/ATM-Status-agenta-rozliczeniowego-dla-mPay-S-A-

1541346.html

http://encyklopedia.pwn.pl

http://www.gatesms.eu/serwer\_ussd

http://inwestor.mpay.pl/files/files/RAPORT%20KWARTALNY%20II%20KW%202015-1.pdf http://inwestor.mpay.pl/pl/opis-dzialalnosci

http://www.mbank.pl/o-nas/o-mbanku/poznaj-mbank/

http://media.pkobp.pl/komunikaty-prasowe/produktowe/ponad-milion-klientow-bankowoscimobilnej-w-pko-banku-polskim/

http://www.mobilet.pl/?page\_id=73

http://www.mobiletrends.pl/do-czego-jest-nam-potrzebny-direct-billing/

http://www.mpay.pl/pl/funkcjonalnosc

http://www.polskistandardplatnosci.pl/aktualności/

http://www.polskistandardplatnosci.pl/jak-dziala-blik/

http://prnews.pl/wiadomosci/skycash-z-2-milionami-pobran-na-urzadzenia-z-androidem-

6551341.html

http://www.sequent.com/secure-elements-vs-cloud-based-hce-secure-nfc-mobile-payments/ http://www.toshiba-memory.com/cms/pl/produkty/bezprzewodowe-karty-sd/nfc/nfc-wirelesssd-card.html